# **Solaris 10 8/07**インストールガ イド**(**基本編**)**

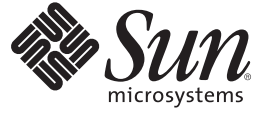

Sun Microsystems, Inc. 4150 Network Circle Santa Clara, CA 95054 U.S.A.

Part No: 820–1893–10 2007 年 6 月

Copyright 2007 Sun Microsystems, Inc. 4150 Network Circle, Santa Clara, CA 95054 U.S.A. All rights reserved.

Sun Microsystems, Inc. (以下 米国 Sun Microsystems 社とします) は、本書に記述されている製品に含まれる技術に関連する知的財産権を所有しま す。 特に、この知的財産権はひとつかそれ以上の米国における特許、あるいは米国およびその他の国において申請中の特許を含んでいることが ありますが、それらに限定されるものではありません。

本製品の一部は、カリフォルニア大学からライセンスされている Berkeley BSD システムに基づいていることがあります。UNIX は、X/Open Company, Ltd. が独占的にライセンスしている米国ならびに他の国における登録商標です。フォント技術を含む第三者のソフトウェアは、著作権 により保護されており、提供者からライセンスを受けているものです。

U.S. Government Rights Commercial software. Government users are subject to the Sun Microsystems, Inc. standard license agreement and applicable provisions of the FAR and its supplements.

この配布には、第三者によって開発された素材を含んでいることがあります。

本製品に含まれる HG-MinchoL、HG-MinchoL-Sun、HG-PMinchoL-Sun、HG-GothicB、HG-GothicB-Sun、および HG-PGothicB-Sun は、株式会社リ コーがリョービイマジクス株式会社からライセンス供与されたタイプフェースマスタをもとに作成されたものです。 HeiseiMin-W3H は、株式会社 リコーが財団法人日本規格協会からライセンス供与されたタイプフェースマスタをもとに作成されたものです。フォントとして無断複製すること は禁止されています。

Sun、Sun Microsystems、Sun のロゴマーク、Solaris のロゴマーク、Java Coffee Cup のロゴマーク、docs.sun.com 、Java および Solaris は、米国および その他の国における米国 Sun Microsystems 社の商標、登録商標もしくは、サービスマークです。

すべての SPARC 商標は、米国 SPARC International, Inc. のライセンスを受けて使用している同社の米国およびその他の国における商標または登録商 標です。SPARC 商標が付いた製品は、米国 Sun Microsystems 社が開発したアーキテクチャに基づくものです。

OPENLOOK、OpenBoot、JLE は、サン・マイクロシステムズ株式会社の登録商標です。

Wnn は、京都大学、株式会社アステック、オムロン株式会社で共同開発されたソフトウェアです。

Wnn8 は、オムロン株式会社、オムロンソフトウェア株式会社で共同開発されたソフトウェアです。Copyright(C) OMRON Co., Ltd. 1995-2006. All Rights Reserved. Copyright(C) OMRON SOFTWARE Co.,Ltd. 1995-2006 All Rights Reserved.

「ATOK for Solaris」は、株式会社ジャストシステムの著作物であり、「ATOK for Solaris」にかかる著作権、その他の権利は株式会社ジャストシス テムおよび各権利者に帰属します。

「ATOK」および「推測変換」は、株式会社ジャストシステムの登録商標です。

「ATOK for Solaris」に添付するフェイスマーク辞書は、株式会社ビレッジセンターの許諾のもと、同社が発行する『インターネット・パソコン通 信フェイスマークガイド』に添付のものを使用しています。

「ATOK for Solaris」に含まれる郵便番号辞書 (7 桁/5 桁) は日本郵政公社が公開したデータを元に制作された物です (一部データの加工を行なってい ます)。

Unicode は、Unicode, Inc. の商標です。

本書で参照されている製品やサービスに関しては、該当する会社または組織に直接お問い合わせください。

OPEN LOOK および Sun Graphical User Interface は、米国 Sun Microsystems 社が自社のユーザおよびライセンス実施権者向けに開発しました。 米国 Sun Microsystems 社は、コンピュータ産業用のビジュアルまたはグラフィカル・ユーザインタフェースの概念の研究開発における米国 Xerox 社の 先駆者としての成果を認めるものです。 米国 Sun Microsystems 社は米国 Xerox 社から Xerox Graphical User Interface の非独占的ライセンスを取得し ており、このライセンスは、OPEN LOOK のグラフィカル・ユーザインタフェースを実装するか、またはその他の方法で米国 Sun Microsystems 社 との書面によるライセンス契約を遵守する、米国 Sun Microsystems 社のライセンス実施権者にも適用されます。

本書で言及されている製品や含まれている情報は、米国輸出規制法で規制されるものであり、その他の国の輸出入に関する法律の対象となること があります。 核、ミサイル、化学あるいは生物兵器、原子力の海洋輸送手段への使用は、直接および間接を問わず厳しく禁止されています。 米 国が禁輸の対象としている国や、限定はされませんが、取引禁止顧客や特別指定国民のリストを含む米国輸出排除リストで指定されているものへ の輸出および再輸出は厳しく禁止されています。

本書は、「現状のまま」をベースとして提供され、商品性、特定目的への適合性または第三者の権利の非侵害の黙示の保証を含みそれに限定され ない、明示的であるか黙示的であるかを問わない、なんらの保証も行われないものとします。

本製品が、外国為替および外国貿易管理法 (外為法) に定められる戦略物資等 (貨物または役務) に該当する場合、本製品を輸出または日本国外へ持 ち出す際には、サン・マイクロシステムズ株式会社の事前の書面による承諾を得ることのほか、外為法および関連法規に基づく輸出手続き、また 場合によっては、米国商務省または米国所轄官庁の許可を得ることが必要です。

原典: Solaris 10 8/07 Installation Guide: Basic Installations

Part No: 820-0176-11

Revision A

# 目次

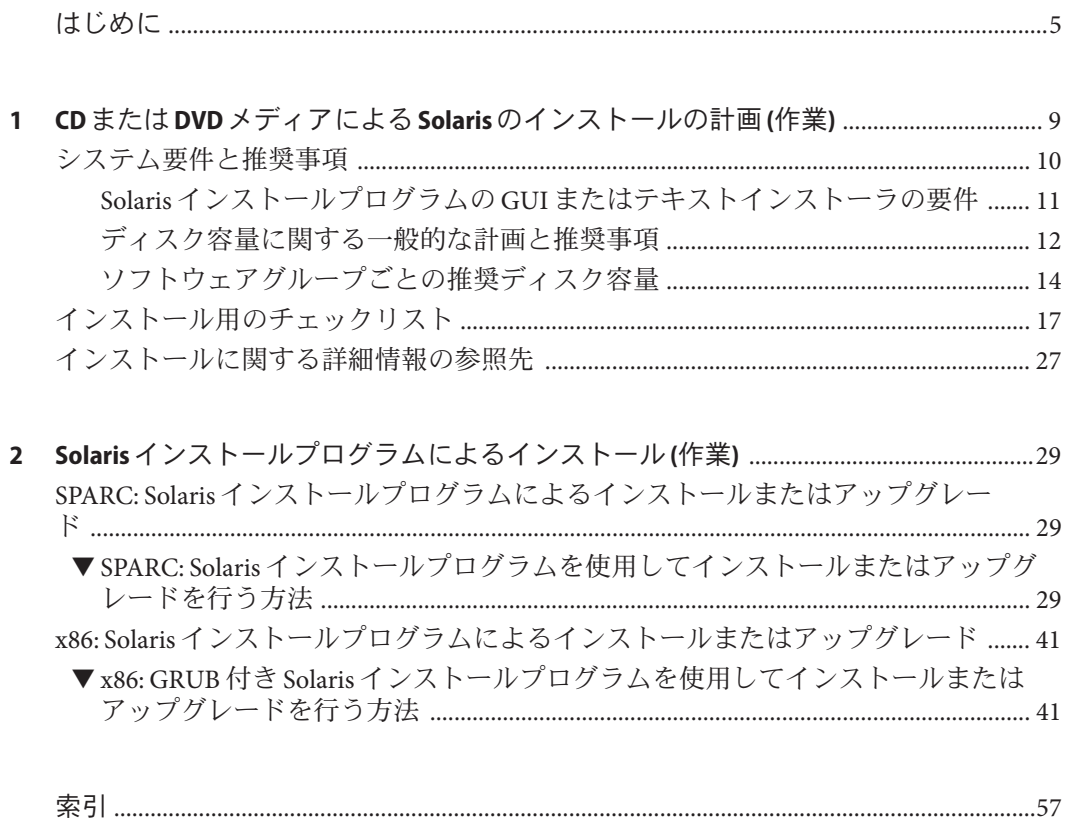

<span id="page-4-0"></span>このマニュアルでは、CD または DVD メディアを使用して Solaris™オペレーティン グシステム (Solaris OS) をネットワークに接続されていないシステムにインストール する方法について説明します。

このマニュアルには、システムハードウェアや周辺装置を設定する方法は記載され ていません。

注 **–**このリリースでは、SPARC®およびx86系列のプロセッサアーキテクチャー (UltraSPARC®、SPARC64、AMD64、Pentium、Xeon EM64T) を使用するシステムをサ ポートします。サポートされるシステムについては、Solaris 10 Hardware Compatibility List (<http://www.sun.com/bigadmin/hcl>) を参照してください。本書では、プラット フォームにより実装が異なる場合は、それを特記します。

本書の x86 に関連する用語については、以下を参照してください。

- 「x86」は、64 ビットおよび 32 ビットの x86 互換製品系列を指します。
- 「x64」は、AMD64 または EM64T システムに関する 64 ビット特有の情報を指し ます。
- 「32 ビット x86」は、x86 をベースとするシステムに関する 32 ビット特有の情報 を指します。

サポートされるシステムについては、Solaris 10 Hardware Compatibility List を参照して ください。

## 対象読者

このマニュアルは、Solaris OS のインストールを担当するシステム管理者を対象とし ています。このマニュアルでは、Solaris のインストールやアップグレードをときど き行うシステム管理者向けに、Solaris のインストールに関する基本的な情報を提供 します。

Solaris のインストールに関するより詳細な情報については、6 [ページの「関連マ](#page-5-0) [ニュアル」を](#page-5-0)参照して、その情報が記載されているマニュアルを確認してくださ い。

## <span id="page-5-0"></span>関連マニュアル

表 P–1 に、システム管理者向けのマニュアルの一覧を示します。

表 **P–1** Solarisをインストールするシステム管理者向けのマニュアル

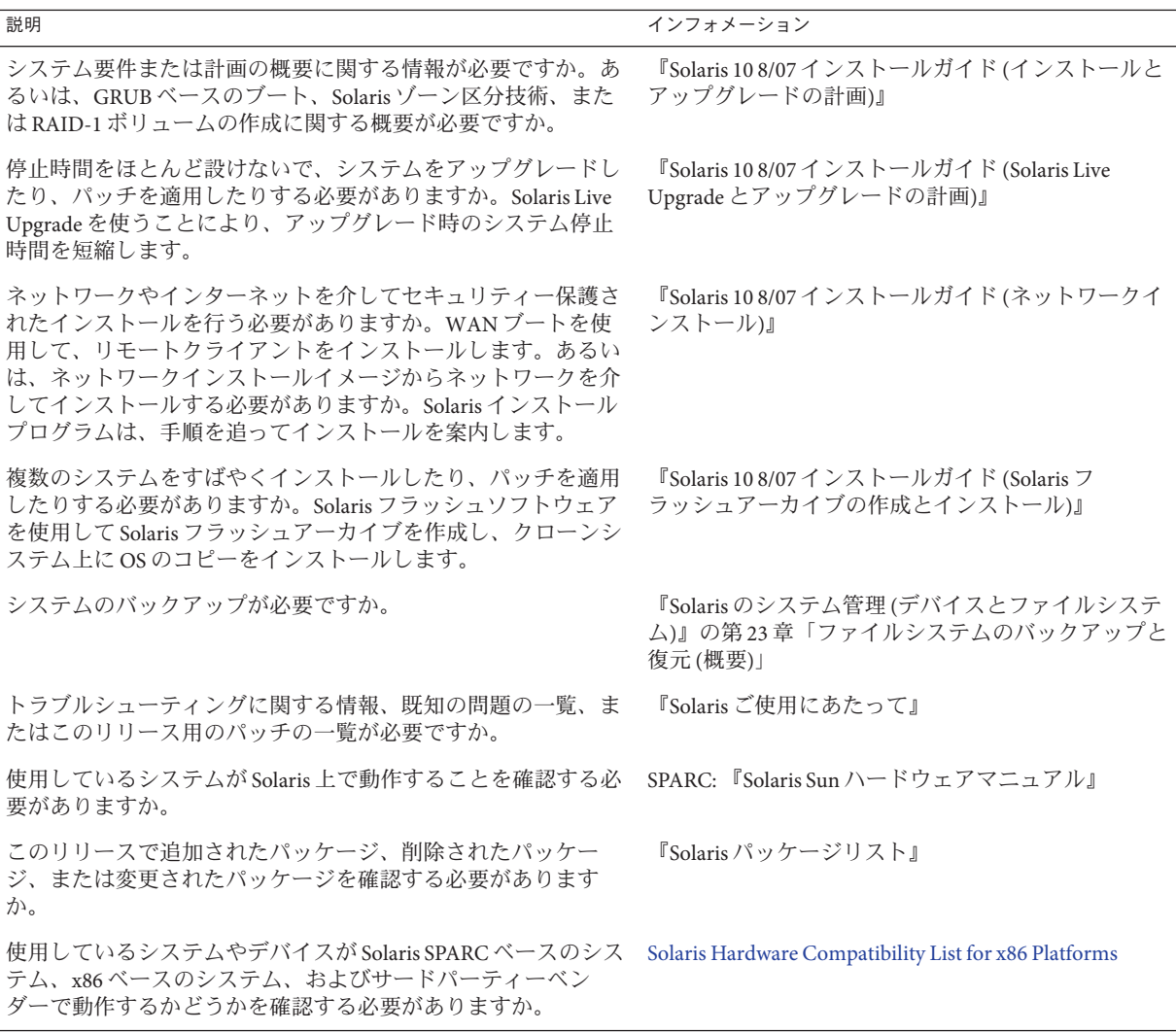

# マニュアル、サポート、およびトレーニング

Sun の Web サイトでは、次のサービスに関する情報も提供しています。

- マニュアル (<http://jp.sun.com/documentation/>)
- サポート(<http://jp.sun.com/support/>)
- トレーニング (<http://jp.sun.com/training/>)

## 表記上の規則

このマニュアルでは、次のような字体や記号を特別な意味を持つものとして使用し ます。

表**P–2** 表記上の規則

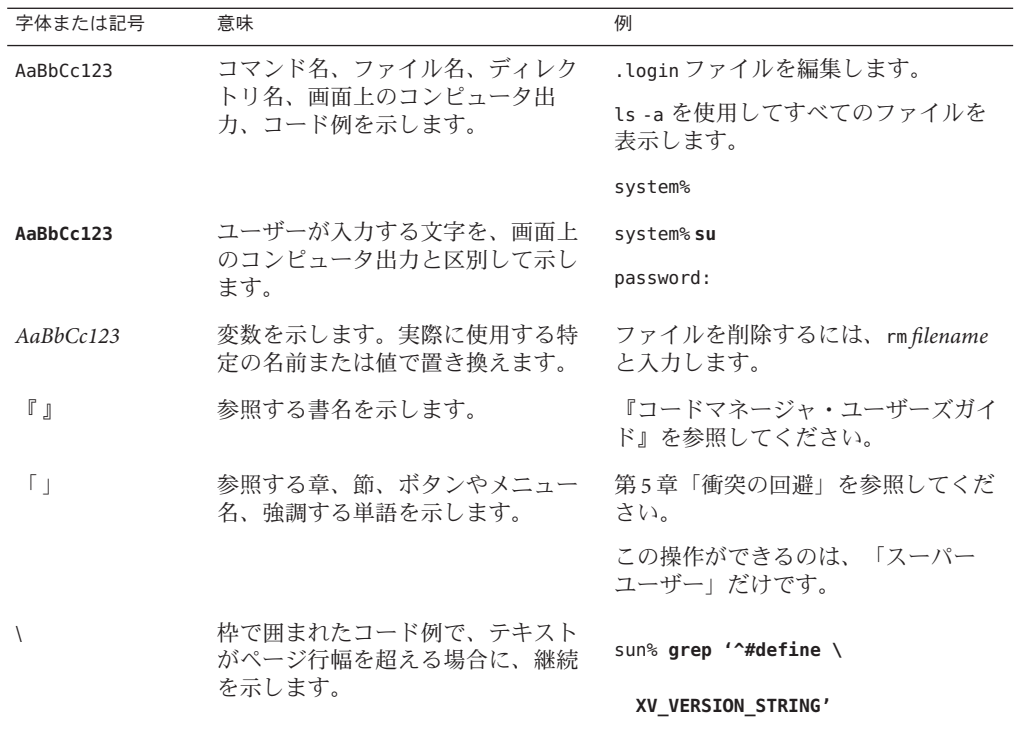

コード例は次のように表示されます。

■ Cシェル

machine\_name% **command y**|**n** [*filename*]

■ Cシェルのスーパーユーザー

machine\_name# **command y**|**n** [*filename*]

■ Bourne シェルおよび Korn シェル

\$ **command y**|**n** [*filename*]

■ Bourne シェルおよび Korn シェルのスーパーユーザー

# **command y**|**n** [*filename*]

[ ] は省略可能な項目を示します。上記の例は、*filename* は省略してもよいことを示し ています。

| は区切り文字 (セパレータ) です。この文字で分割されている引数のうち 1 つだけを 指定します。

キーボードのキー名は英文で、頭文字を大文字で示します (例: Shift キーを押しま す)。ただし、キーボードによっては Enter キーが Return キーの動作をします。

ダッシュ (-) は 2 つのキーを同時に押すことを示します。たとえば、Ctrl-D は Control キーを押したまま D キーを押すことを意味します。

## プラットフォームによる規則

SPARC システムと x86 システムには、キーボードとマウスに関する次のような規則 が適用されます。

- このマニュアル中で「Return キー」と表記しているキーは、キーボードによって は「Enter キー」という名前になっていることがあります。
- CDE のデフォルト設定では、3ボタンマウスの各ボタンは、左から右へ「セレク ト」、「アジャスト」、「メニュー」に対応しています。たとえば、「マウスの 左ボタンをクリック」と記述する代わりに、「セレクトボタンをクリック」と記 述されることがあります。あるいは、マウスボタン 1、マウスボタン 2、マウスボ タン 3 と呼ばれることもあります。
- デフォルト設定では、2ボタンマウスの各ボタンは、左から右へ「セレクト」、 「メニュー」に対応しています。アジャストボタンの機能を使用するには、キー ボードの Shift キーを押しながらセレクトボタンを押します (Shift キー + セレク  $h_n$

<span id="page-8-0"></span>第<br>1<br>1<br>5<br>2<br>5<br>2<br> 第 **1** 章

# CDまたはDVDメディアによるSolarisの インストールの計画(作業)

このマニュアルでは、CD または DVD メディアを使用して Solaris™ オペレーティン グシステム (Solaris OS) をネットワークに接続されていないシステムにインストール する方法について説明します。

この章では、インストールを正常に完了するための準備について説明します。この 章に含まれる節は次のとおりです。それに続く章では、SPARC システムおよび x86 システムでの各インストール手順について説明します。

■ 10[ページの「システム要件と推奨事項」](#page-9-0)

この節では、Solaris OS をインストールするためのシステム要件について説明しま す。ディスク容量を計画するための一般的なガイドラインについても説明しま す。

■ 17[ページの「インストール用のチェックリスト」](#page-16-0)

この節には、システムのインストールに必要な情報の収集に役立つチェックリス トが含まれています。

■ 27[ページの「インストールに関する詳細情報の参照先」](#page-26-0)

注 **–**このマニュアルでは「スライス」という用語を使用しますが、一部のSolarisのマ ニュアルとプログラムでは、スライスのことを「パーティション」と呼んでいる場 合があります。混同を避けるため、このマニュアルでは、fdisk パーティション (x86 版 Solaris でのみサポート) と、Solaris fdisk パーティション内の分割とを区別してい ます。前者を「スライス」、後者を「パーティション」と呼ぶことがあります。

## <span id="page-9-0"></span>システム要件と推奨事項

次の表に、Solaris OS をインストールするための基本的なシステム要件の一覧を示し ます。

表 **1–1** SPARC:メモリー、スワップ、およびプロセッサの推奨事項

| SPARC システム                 | サイズ                                                                                                    |
|----------------------------|----------------------------------------------------------------------------------------------------|
| インストールやアップグレードに<br>必要なメモリー | 推奨サイズは512M バイトです。最小サイズは256M バイトです。                                                                                                    |
|                            | 注-オプションのインストール機能の中には、メモリーが十分でないと有効にで<br>きないものもあります。たとえば、DVDからインストールする場合にメモリーが<br>不足していると、Solarisインストールプログラムの GUI ではなくテキストインス<br>トーラが使用されます。メモリー要件の詳細については、表 1-3 を参照してくだ<br>さい。 |
| スワップ領域                     | デフォルトのサイズは512Mバイトです。                                                                                                    |
|                            | 注-スワップ領域のカスタマイズが必要になる場合もあります。スワップ領域<br>は、システムのハードディスクのサイズに基づいて決まります。                                                                                                    |
| プロセッサ要件                    | 200 MHz 以上のプロセッサが必要です。                                                                                                    |

表 **1–2** x86:メモリー、スワップ、およびプロセッサの推奨事項

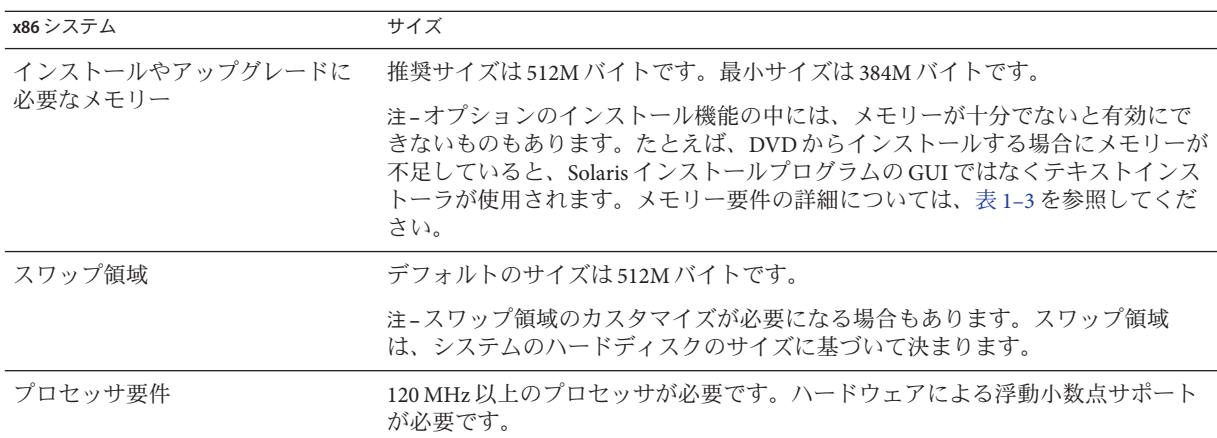

## <span id="page-10-0"></span>**Solaris**インストールプログラムの**GUI**またはテキ ストインストーラの要件

Solaris 10 Operating System DVD または Solaris 10 SOFTWARE - 1 CD に入っている Solaris インストールプログラムは、グラフィカルユーザーインタフェース (GUI) で、 あるいは対話式テキストインストーラとしてデスクトップセッションまたはコン ソールセッションで、実行できます。x86 システムの場合、Solaris インストールプロ グラムに Solaris Device Configuration Assistant (デバイス構成用補助) が含まれていま す。

- GUI Solaris インストール GUI には、ウィンドウ、プルダウンメニュー、ボタ ン、スクロールバー、アイコン画像などがあり、これらを使ってインストールプ ログラムを操作できます。GUI には、ローカルまたはリモートの DVD-ROM ドラ イブか CD-ROM ドライブ、またはネットワーク接続、およびビデオアダプタ、 キーボード、モニター、十分なメモリーが必要です。これらのメモリー要件の詳 細については、表 [1–3](#page-11-0) および表 [1–4](#page-11-0) を参照してください。
- テキストインストーラ Solaris の対話式テキストインストーラを使用すると、端 末またはコンソールウィンドウに情報を入力してインストールプログラムを操作 できます。テキストインストーラは、ウィンドウ表示環境のデスクトップ セッションか、コンソールセッションで実行できます。テキストインストーラに は、ローカルまたはリモートの DVD-ROM ドライブか CD-ROM ドライブ、また はネットワーク接続、およびキーボードとモニターが必要です。Solaris インス トールテキストインストーラを tip コマンドで実行できます。詳細は、tip(1) の マニュアルページを参照してください。

ソフトウェアをインストールするときに、GUI を使用する方法、ウィンドウ表示環 境を使用する方法、またはウィンドウ表示環境を使用しない方法を選択できます。 十分なメモリーがある場合は、デフォルトで GUI が表示されます。GUI を表示でき るだけの十分なメモリーがない場合は、デフォルトでその他の環境が表示されま す。nowin ブートオプションまたは text ブートオプションを指定すると、デフォル トよりも優先されます。ただし、システムのメモリー量による制限や、リモートで インストールする場合の制限があります。また、ビデオアダプタが検出されない場 合、Solaris インストールプログラムは自動的にコンソールベースの環境で表示され ます。表 [1–3](#page-11-0) および表 [1–4](#page-11-0) に、これらの環境とそれを表示するためのメモリー要件を 示します。

### <span id="page-11-0"></span>表 **1–3** SPARC:表示オプションとメモリー要件

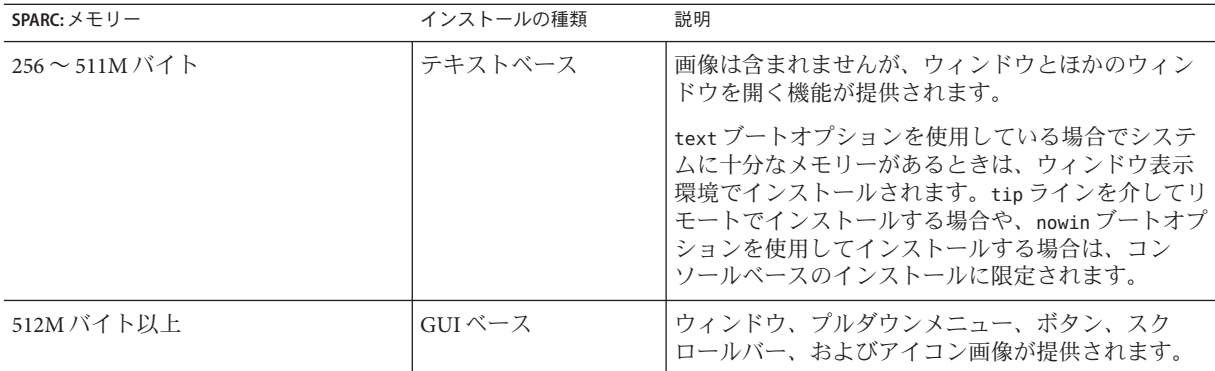

### 表 **1–4** x86:表示オプションとメモリー要件

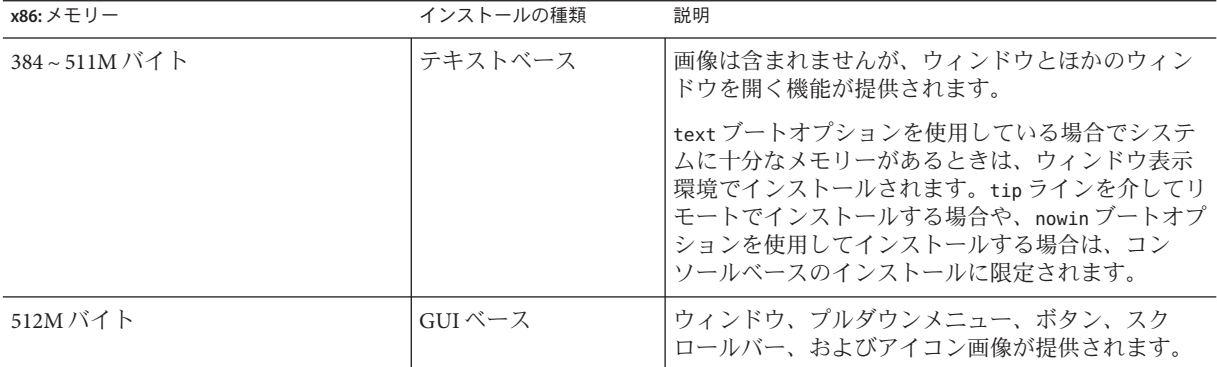

選択を入力するか、プロンプトに特別なコマンドを入力することで、インストール に使用するインストーラを指定することもできます。手順については[、第](#page-28-0) 2 章を参 照してください。

## ディスク容量に関する一般的な計画と推奨事項

ディスク容量の計画のたて方は、ユーザーによって異なります。必要に応じて、次 の条件に基づいて割り当てる容量を考慮に入れてください。

表**1–5** ディスク容量とスワップ領域に関する一般的な計画

| 容量割り当ての条件     | 説明                                                                                                    |
|---------------|----------------------------------------------------------------------------------------------------|
| ファイルシステム      | ファイルシステムを割り当てる場合には、将来の Solaris バージョンにアップグレードす<br>るときのために、現在必要な容量よりも30%多く割り当ててください。                                                                                                    |
|               | デフォルトでは、ルート(/)とスワップ領域(/swap)だけが作成されます。OSサービス<br>のためにディスク容量が割り当てられたときは、/export ディレクトリも作成されま<br>す。Solarisのメジャーリリースにアップグレードする場合は、システムのスライスを切<br>り直すか、インストール時に必要な容量の2倍を割り当てる必要があります。Solaris<br>Update にアップグレードする場合は、将来のアップグレードに備えて余分のディスク<br>容量を追加しておけば、システムのスライスを切り直す手間を軽減できます。Solaris<br>Update リリースにアップグレードするたびに、直前のリリースに比べておよそ10%の<br>ディスク容量が追加で必要になります。ファイルシステムごとに30%のディスク容量<br>を追加しておくと、Solaris Update を数回追加できます。 |
| /var ファイルシステム | クラッシュダンプ機能 savecore(1M) を使用する場合は、/var ファイルシステムの容量<br>を物理メモリーの倍のサイズに設定します。                                                                                                    |
| スワップ          | 次のような条件では、Solarisインストールプログラムはデフォルトのスワップ領域<br>(512M バイト)を割り当てます。<br>インストールプログラムによるディスクスライスの自動配置機能を使用する場合<br>■ スワップスライスのサイズを手作業で変更しない場合                                                                                                    |
|               | デフォルトでは、Solarisインストールプログラムは、利用可能な最初のディスクシリン<br>ダ(SPARCシステムでは通常シリンダ0)でスワップが開始されるようにスワップ領域を<br>割り当てます。この配置により、デフォルトのディスクレイアウトでルート(/)ファイ<br>ルシステムに最大の容量を確保し、アップグレード時にルート(/)ファイルシステムを<br>拡張できます。将来スワップ領域を拡張することを考えている場合、次のいずれかの<br>手順を実行してスワップスライスを配置することにより、別のディスクシリンダでス<br>ワップスライスを開始できます。<br>Solaris インストールプログラムの場合、シリンダモードでディスクレイアウトをカ<br>スタマイズして、スワップスライスを目的の位置に手動で割り当てることができま<br>す。                               |
|               | カスタム JumpStart インストールプログラムの場合、プロファイルファイル内でス<br>ワップスライスを割り当てることができます。JumpStartプロファイルファイルにつ<br>いての詳細は、『Solaris 10 8/07 インストールガイド(カスタムJumpStart/上級<br>編)』の「プロファイルの作成」を参照してください。                                                                                                    |
|               | スワップ空間の概要については、『Solarisのシステム管理(デバイスとファイルシステ<br>ム)』の第20章「追加スワップ空間の構成(手順)」を参照してください。                                                                                                    |
| システムを提供するサーバー | ホームディレクトリファイル ホームディレクトリは、通常デフォルトで/export ファイルシステムにあります。                                                                                                    |

<span id="page-13-0"></span>表 **1–5** ディスク容量とスワップ領域に関する一般的な計画 *(*続き*)*

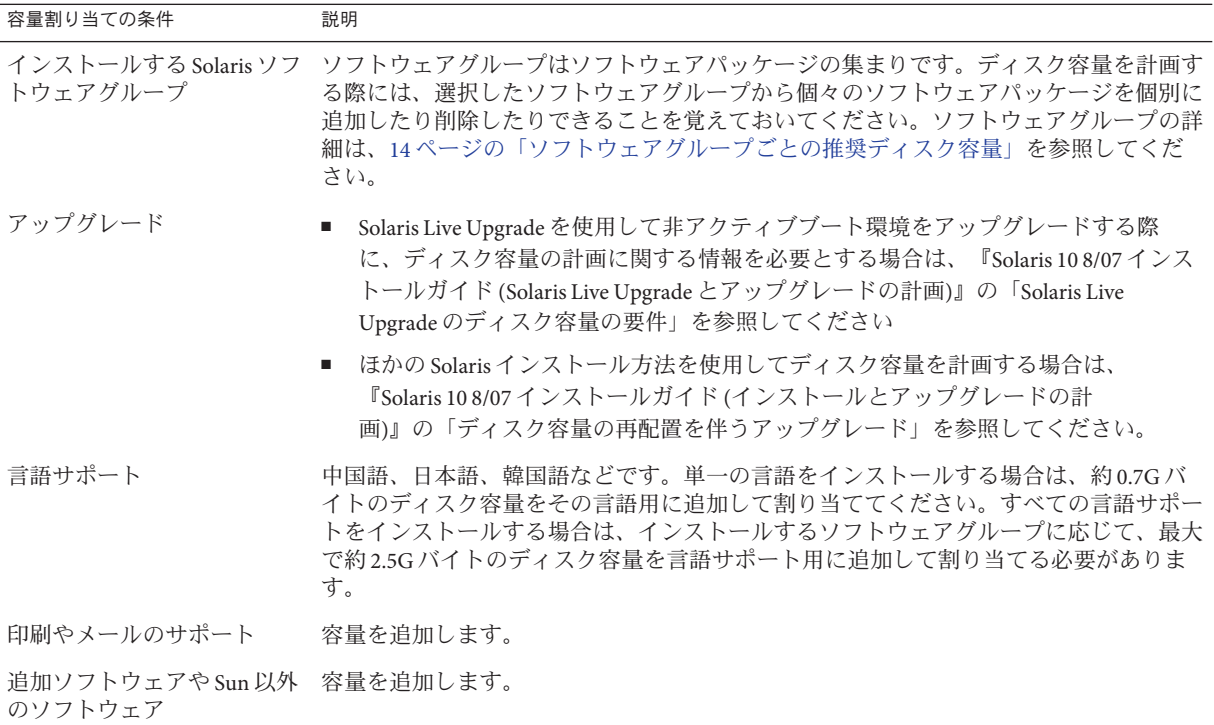

## ソフトウェアグループごとの推奨ディスク容量

Solaris ソフトウェアグループは Solaris パッケージの集まりです。それぞれのソフト ウェアグループには、異なる機能やハードウェアドライバのサポートが含まれてい ます。

- 初期インストールの場合は、システムでどの機能を実行するかを考慮して、イン ストールするソフトウェアグループを選択します。
- アップグレードの場合は、システムにインストールされているソフトウェアグ ループでアップグレードする必要があります。たとえば、システムにエンドユー ザーシステムサポートソフトウェアグループがインストールされている場合に は、開発者システムサポートソフトウェアグループにアップグレードするオプ ションはありません。ただし、アップグレード中に、インストール済みのソフト ウェアグループに属していないソフトウェアをシステムに追加することはできま す。

Solaris ソフトウェアのインストール時には、選択した Solaris ソフトウェアグループ に対してパッケージを追加したり、削除したりすることができます。パッケージの 追加や削除を行う場合には、ソフトウェアの依存関係や Solaris ソフトウェアがどの ようにパッケージ化されているかを知っている必要があります。

次の図は、ソフトウェアパッケージのグループを示しています。Reduced Networking サポートには、最小限の数のパッケージが含まれています。全体ディストリビュー ションと OEM サポートには、すべてのパッケージが含まれています。

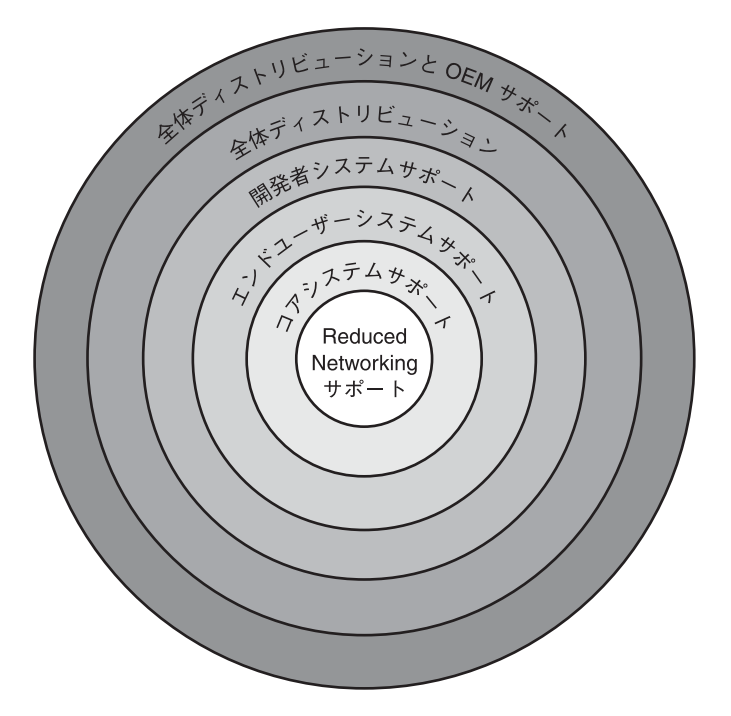

図 **1–1** Solarisソフトウェアグループ

表 [1–6](#page-15-0) に、Solaris ソフトウェアグループ、およびそれぞれのグループのインストール に推奨されるディスク容量の一覧を示します。

<span id="page-15-0"></span>注 **–**表1–6の推奨ディスク容量には、次の項目の容量も含まれています。

- スワップ領域
- パッチ
- 追加のソフトウェアパッケージ

各ソフトウェアグループに必要なディスク容量は、この表に一覧表示されている容 量より少ない場合があります。

ディスク容量の計画方法の詳細は、『Solaris 10 8/07 インストールガイド (インストー ルとアップグレードの計画)』の「ディスク容量とスワップ空間の割り当て」を参照 してください。

表**1–6** ソフトウェアグループごとの推奨ディスク容量

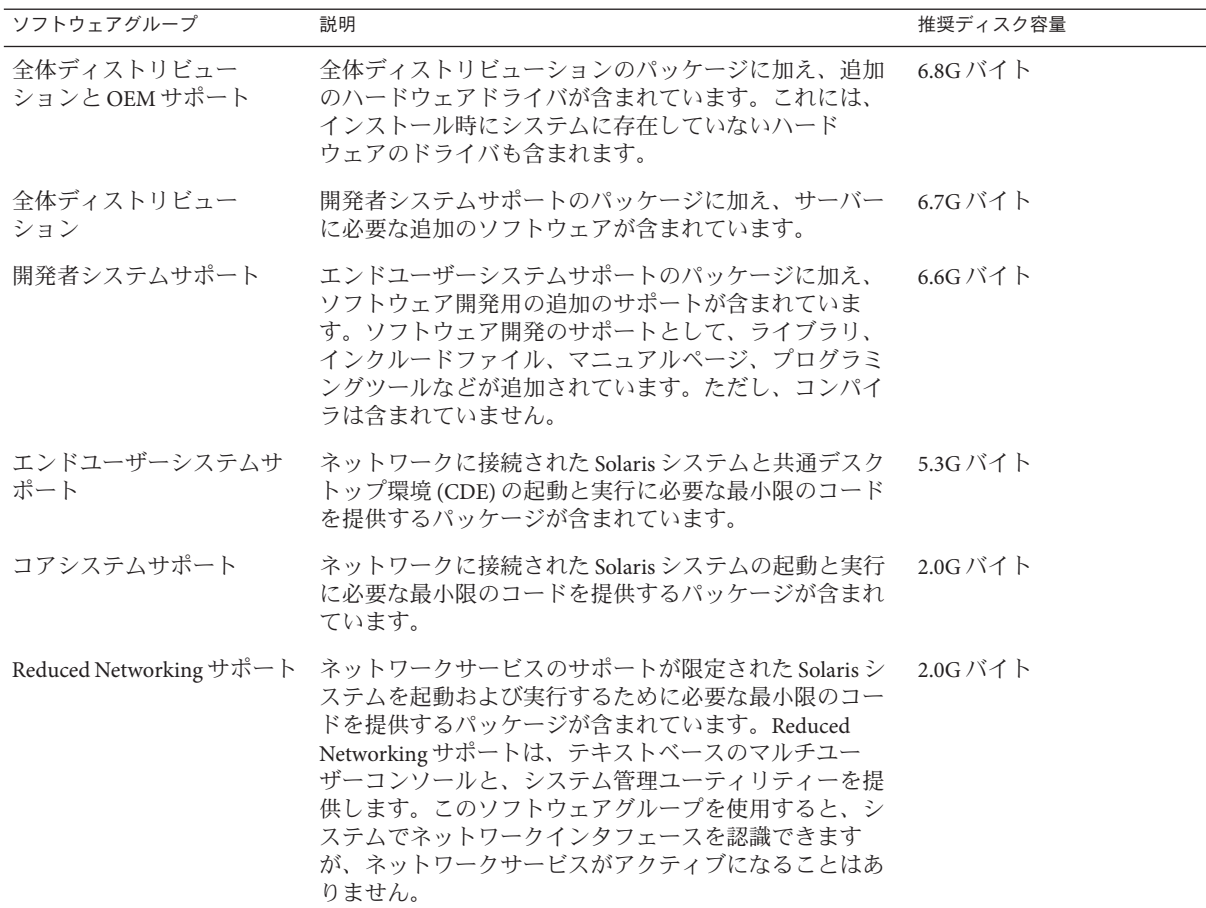

## <span id="page-16-0"></span>インストール用のチェックリスト

Solaris OS のインストールに必要な情報を収集する際に、次のチェックリストを使用 します。ただし、チェックリストに記載されているすべての情報を収集する必要は ありません。使用するシステムに関連する情報だけを収集してください。

このチェックリストは、初期インストールを行う場合のみ使用してください。シス テムのアップグレードを行う場合は、『Solaris 10 8/07 インストールガイド (インス トールとアップグレードの計画)』の「アップグレード用のチェックリスト」を参照 してください。

注**–**システムに非大域ゾーンが含まれている場合は、アップグレードプログラムまた はパッチを追加するプログラムとして、Solaris Live Upgrade を推奨します。ほかの アップグレードプログラムでは、膨大なアップグレード時間が必要となる場合があ ります。これは、アップグレードの完了に要する時間が、インストールされている 非大域ゾーンの数に比例して増加するからです。

Solaris Live Upgrade を使ったアップグレード方法については、『Solaris 10 8/07 インス トールガイド (Solaris Live Upgrade とアップグレードの計画)』のパート I「Solaris Live Upgrade によるアップグレード」を参照してください。

表**1–7** インストール用チェックリスト

| インストールに必要な情報 | 説明/例                       | 答—アスタリスク(*)はデ<br>」フォルトを示します |
|--------------|----------------------------|-----------------------------|
| ネットワーク接続     | ' このシステムはネットワークに接続されていますか。 | 接続されている/接続され<br>ていない*       |

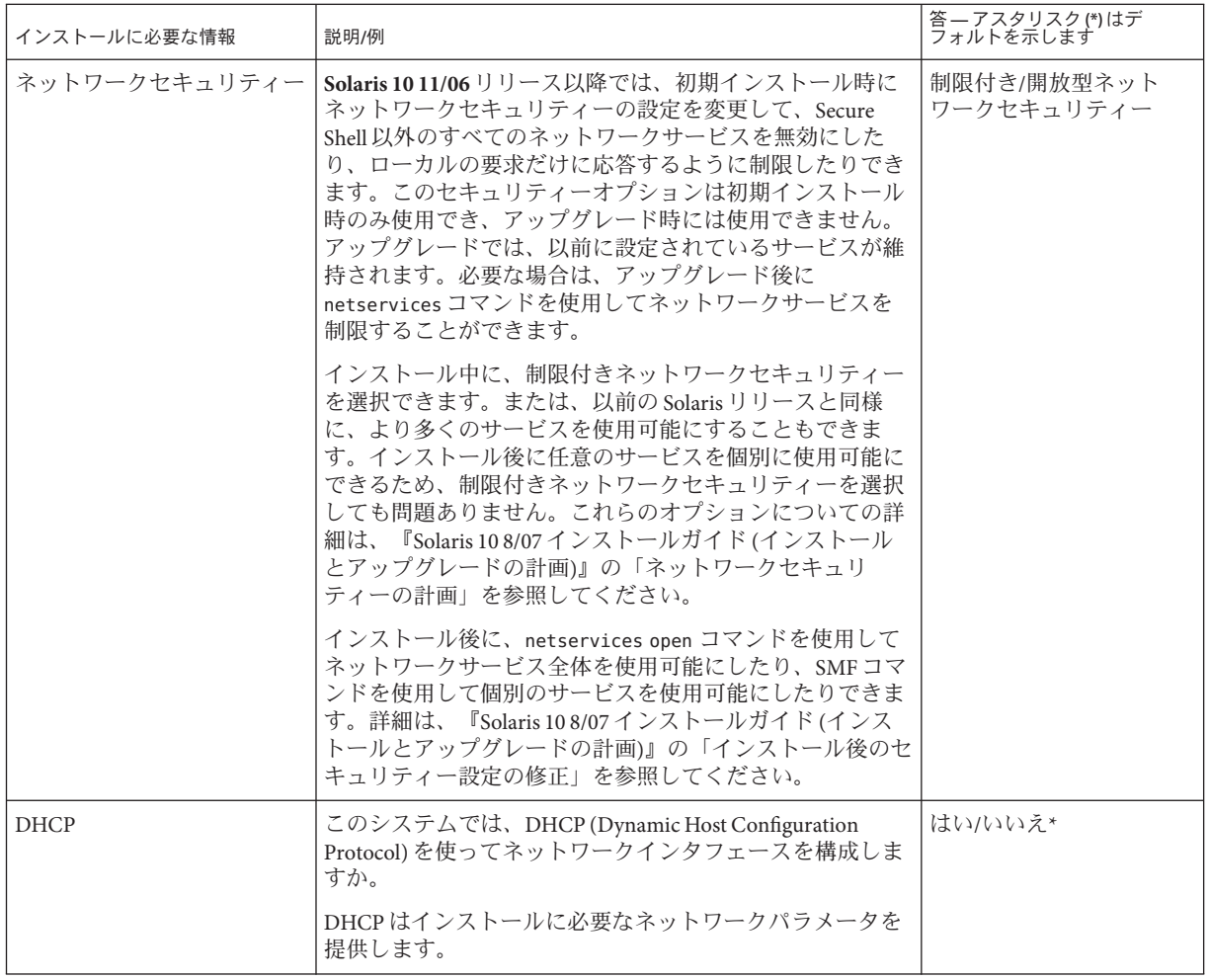

<span id="page-18-0"></span>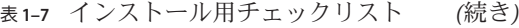

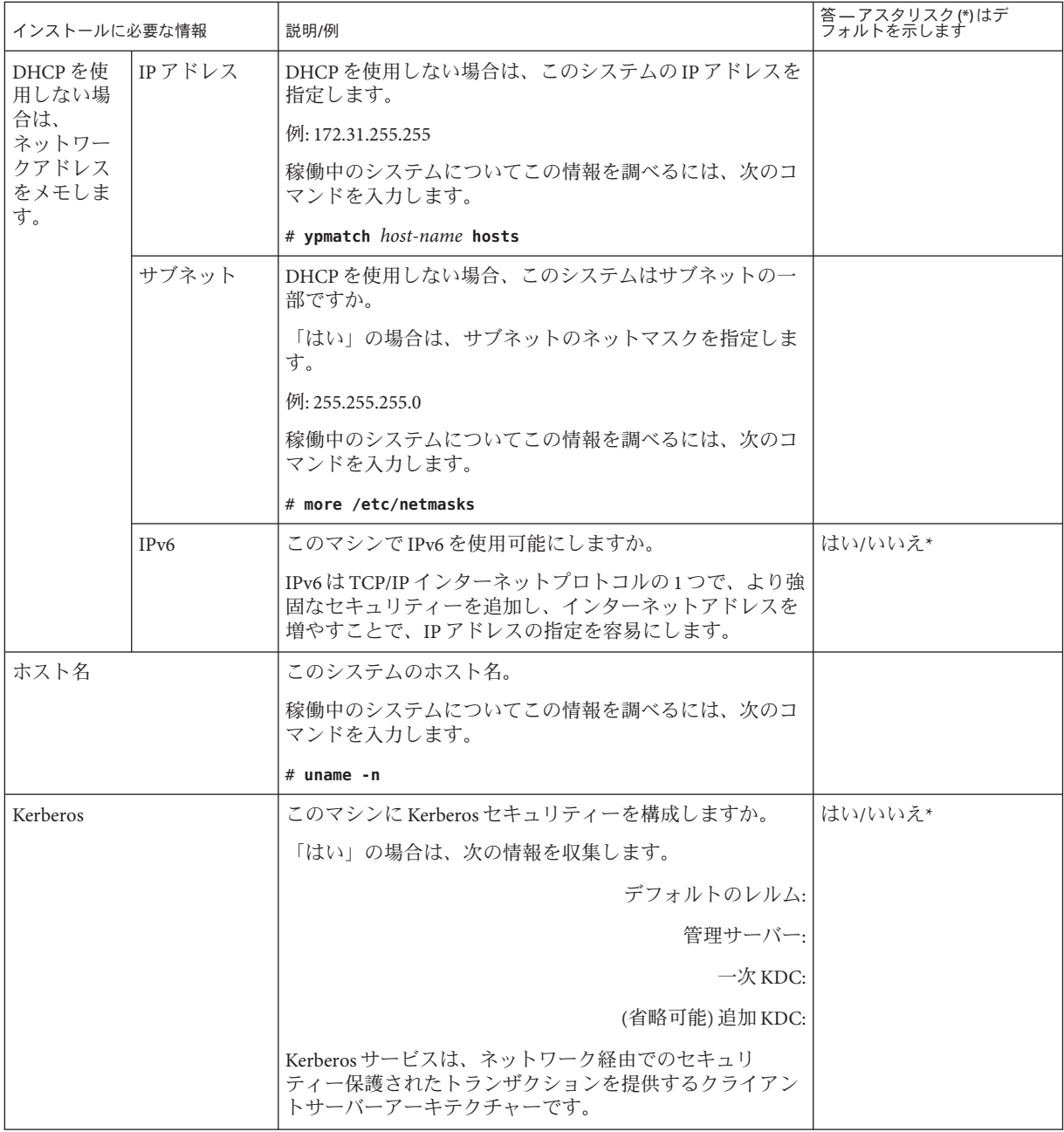

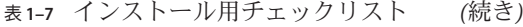

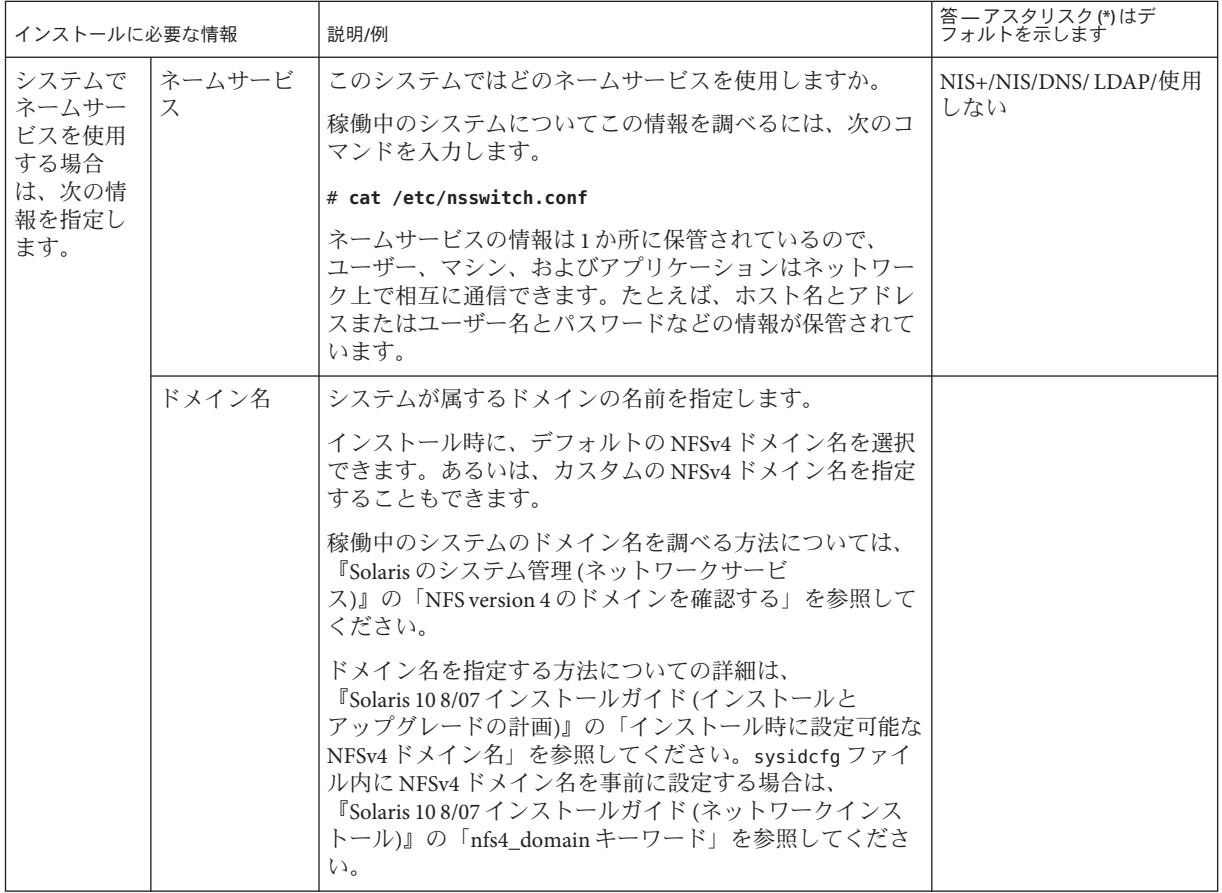

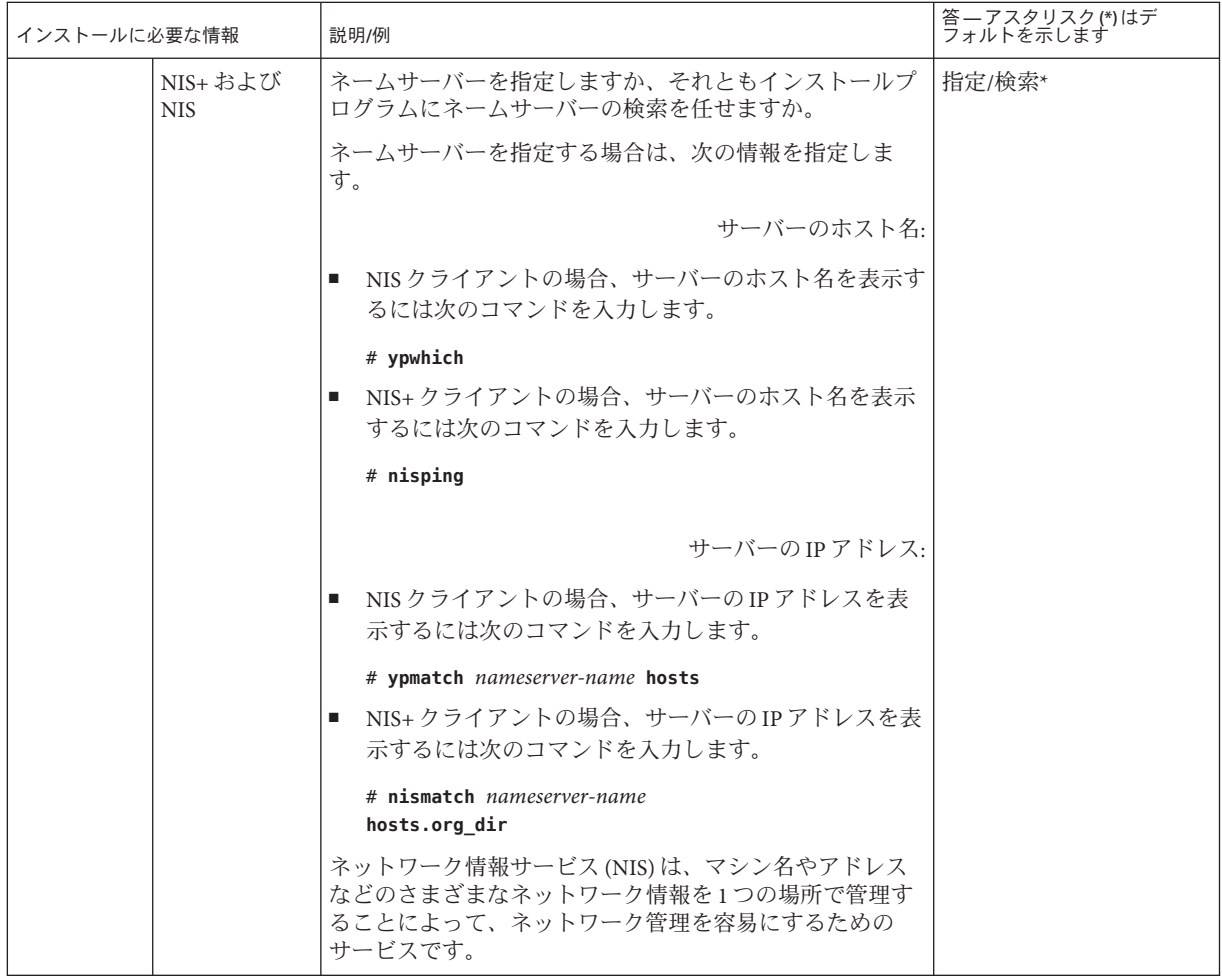

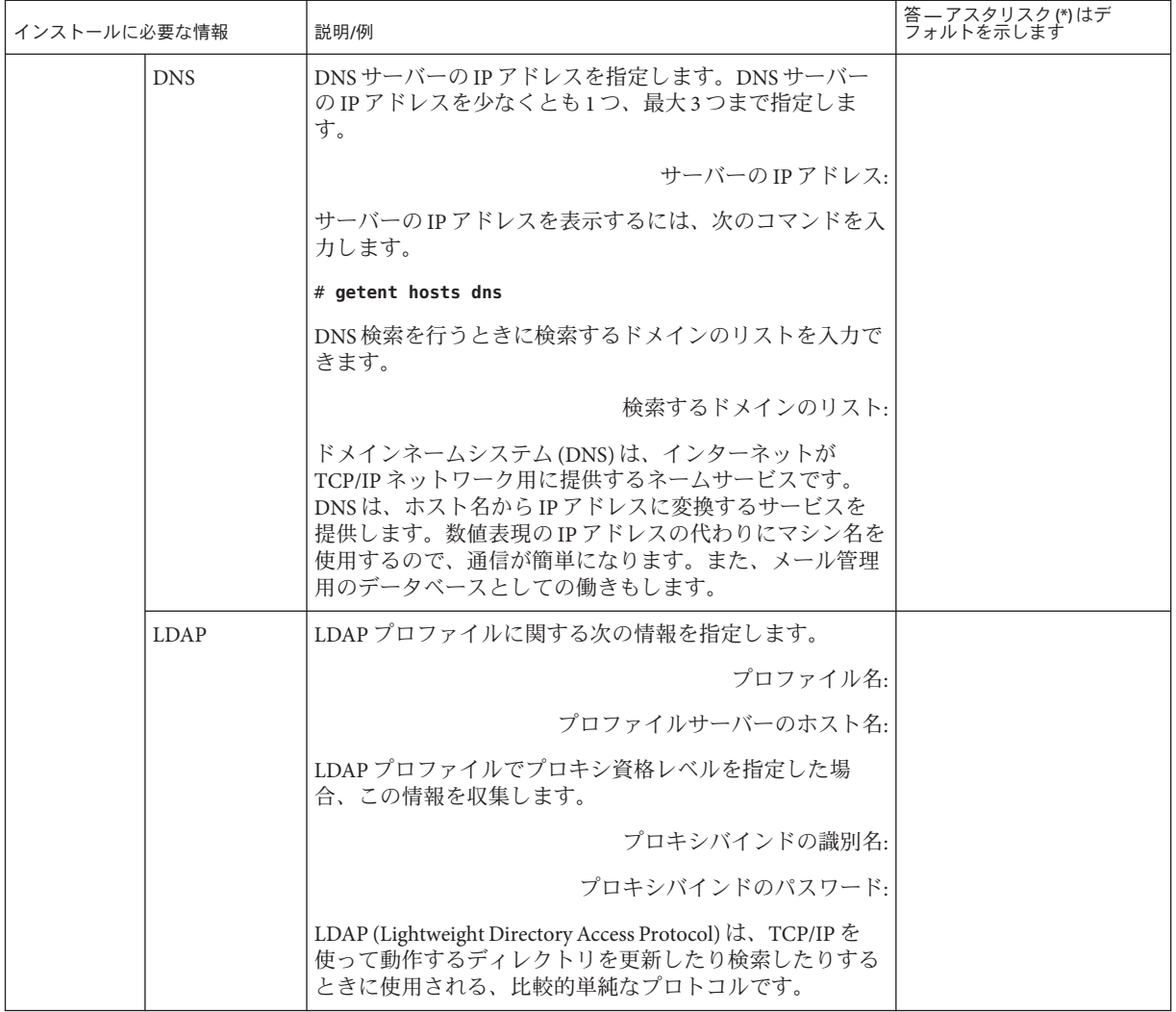

<span id="page-22-0"></span>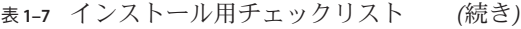

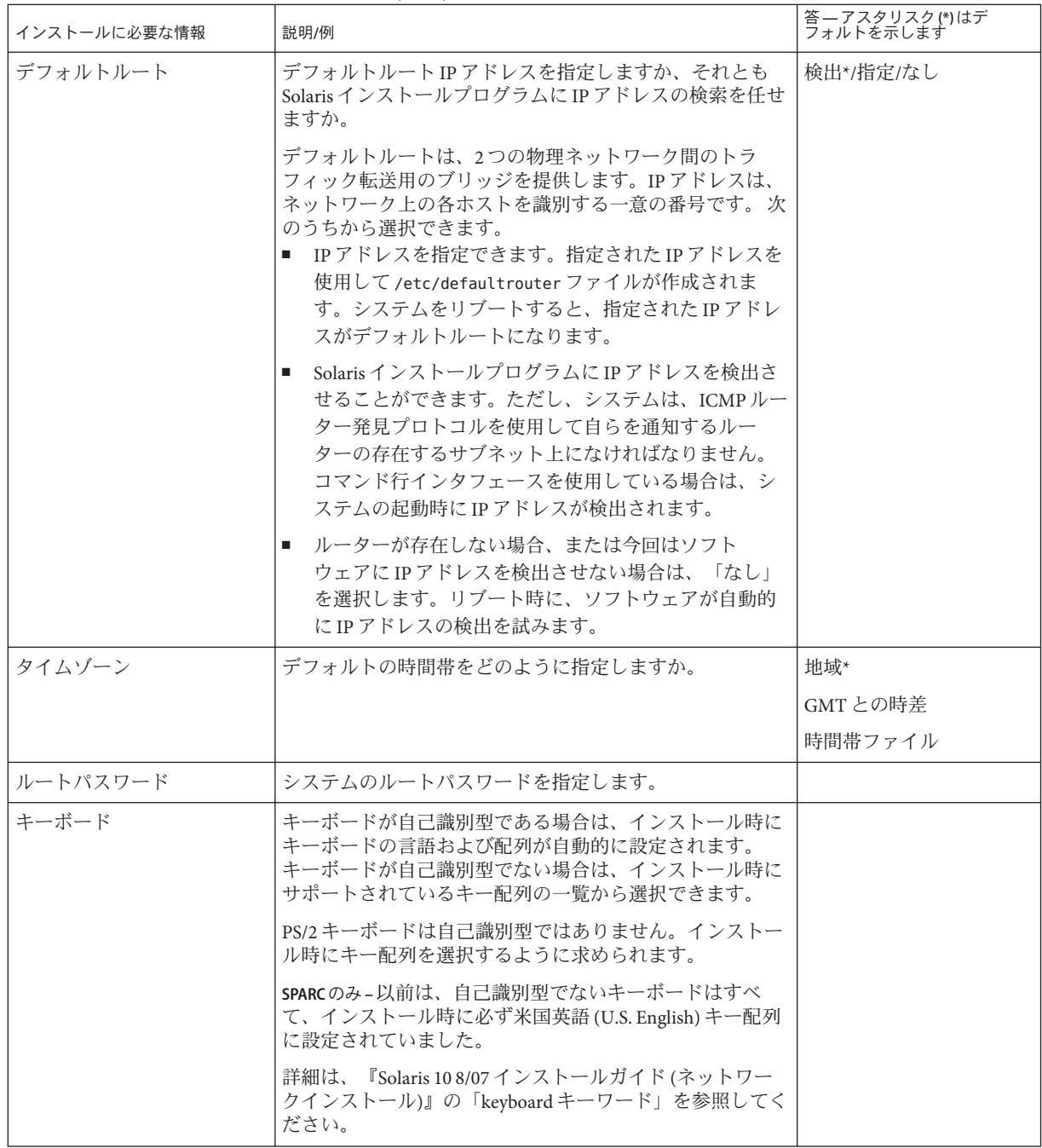

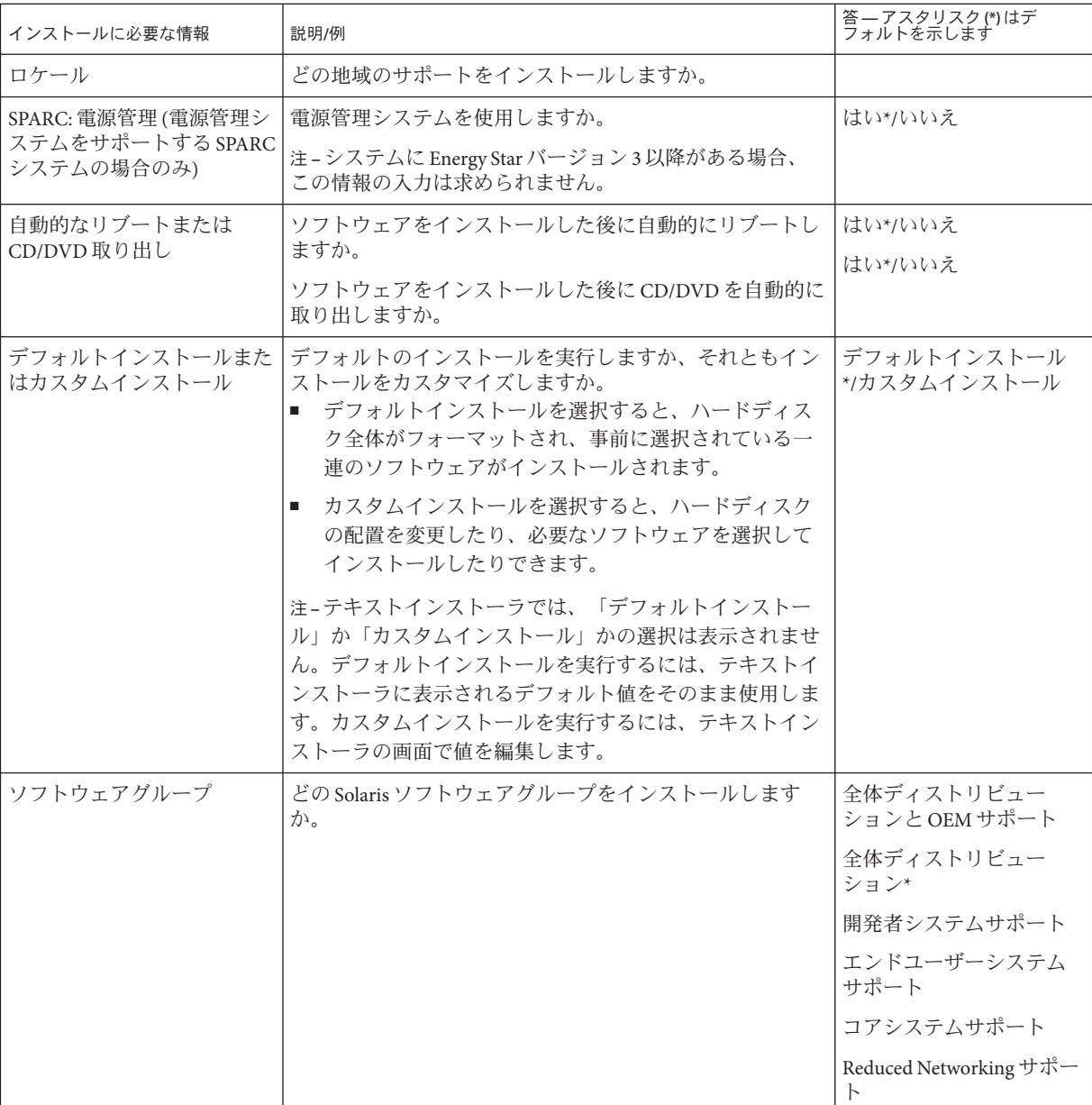

| インストールに必要な情報                | 説明/例                                                                                                    | 答 — アスタリスク(*)はデ<br>フォルトを示します |
|-----------------------------|----------------------------------------------------------------------------------------------------|------------------------------|
| カスタムパッケージ選択                 | インストールする Solaris ソフトウェアグループに対してソ<br>フトウェアパッケージの追加や削除を行いますか。                                                                                                    |                              |
|                             | 注-パッケージの追加や削除を行う場合には、 ソフト<br>ウェアの依存関係や Solaris ソフトウェアがどのように<br>パッケージ化されているかを知っている必要があります。                                                                                                    |                              |
| ディスクの選択                     | Solaris ソフトウェアをどのディスクにインストールします<br>か。                                                                                                    |                              |
|                             | $[6]$ : $c0$ t $0d0$                                                                                                    |                              |
| x86: fdisk によるパー<br>ティション分割 | Solaris fdisk パーティションの作成、削除、または変更を<br>行いますか。                                                                                                    |                              |
|                             | ファイルシステムを配置するディスクには、Solaris fdisk<br>パーティションが必要です。                                                                                                    |                              |
|                             | システムに現在サービスパーティションがある場合、<br>Solaris インストールプログラムはデフォルトでサービス<br>パーティションを保存します。サービスパーティションを<br>保存しない場合、fdiskパーティションをカスタマイズす<br>る必要があります。サービスパーティションの保持につい<br>ては、『Solaris 10 8/07 インストールガイド(インストール<br>とアップグレードの計画)』の「デフォルトのブートディス<br>クパーティションレイアウトで保存されるサービスパー<br>ティション」を参照してください。 |                              |
|                             | fdisk パーティションのカスタマイズのためにディスクを<br>選択しますか。                                                                                                    | はい/いいえ*                      |
|                             | fdisk パーティションをカスタマイズしますか。                                                                                                    | はい/いいえ*                      |
| データの保存                      | Solaris ソフトウェアをインストールするために選択した<br>ディスク上の既存のデータを保存しますか。                                                                                                    | はい/いいえ*                      |
| ファイルシステムの自動配置               | インストールプログラムに、ディスク上のファイルシステ<br>ムを自動的に配置させますか。                                                                                                    | はい*/いいえ                      |
|                             | 「はい」の場合は、どのファイルシステムを自動配置しま<br>すか。                                                                                                    |                              |
|                             | 例: /、/opt、/var                                                                                                    |                              |
|                             | 「いいえ」の場合は、手作業でファイルシステムを配置す<br>る必要があります。                                                                                                    |                              |
|                             | 注-Solarisインストール GUIは、デフォルトでファイルシ<br>ステムを自動配置します。                                                                                                    |                              |

表 **1–7** インストール用チェックリスト *(*続き*)*

<span id="page-25-0"></span>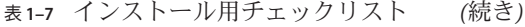

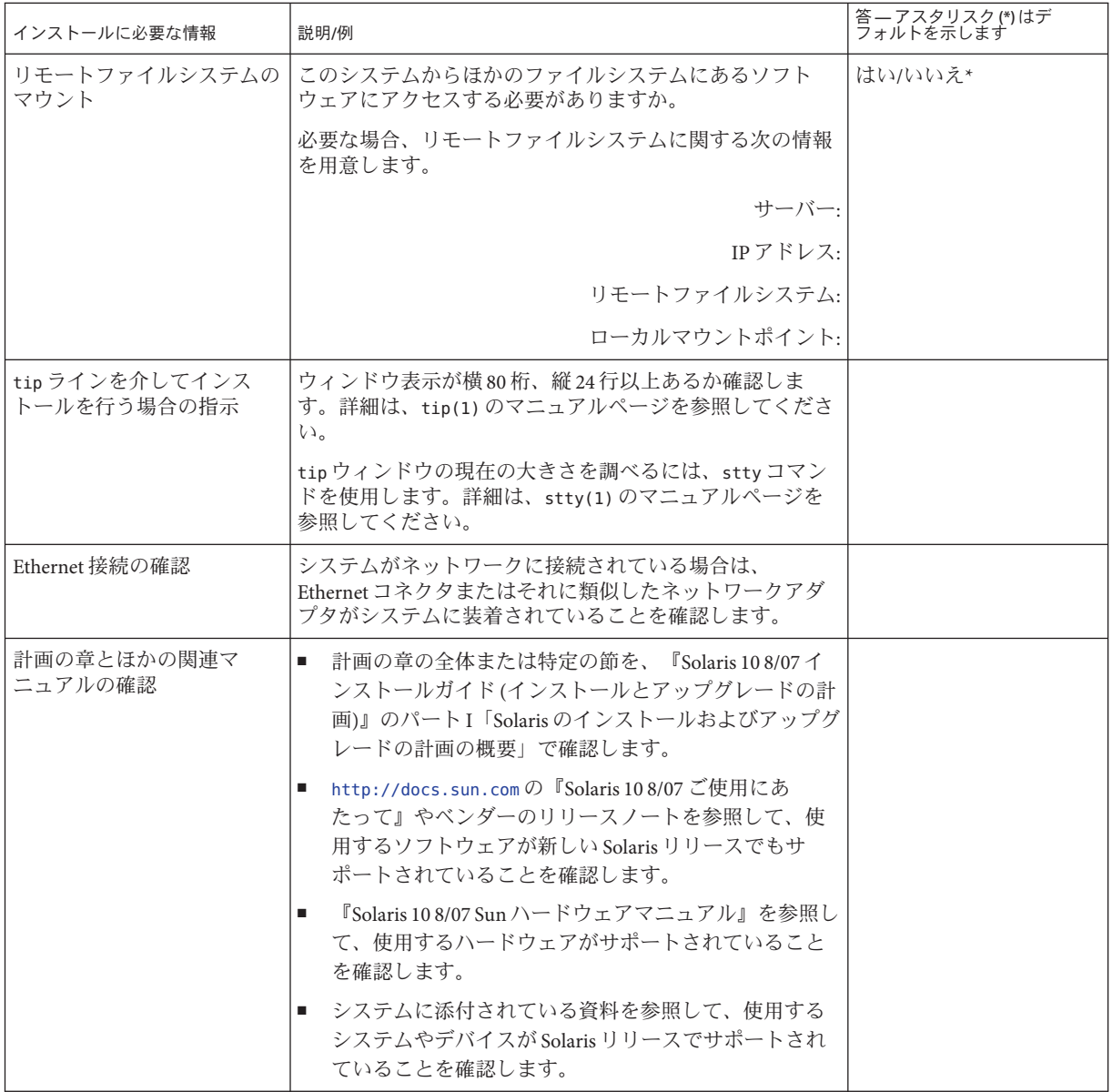

## <span id="page-26-0"></span>インストールに関する詳細情報の参照先

Solaris OS をインストールするための、より詳細な要件と推奨事項については、次に 挙げる『Solaris 10 8/07 インストールガイド (インストールとアップグレードの計 画)』の各節を参照してください。このマニュアルには、ファイルシステムの計画の ガイドラインやアップグレードの計画など、システム要件と高度な計画についての 情報が含まれています。

| トピック                                                                   | 参照先                                                                                                    |
|------------------------------------------------------------------------|----------------------------------------------------------------------------------------------------|
| 新しいインストール機能                                                            | 『Solaris 10 8/07 インストールガイド(インストー<br>ルとアップグレードの計画)』の第2章「Solaris<br>インストールの新機能」                                       |
| ネットワークセキュリティーの計画                                                       | 『Solaris 10 8/07 インストールガイド (インストー<br>ルとアップグレードの計画)』の「ネットワーク<br>セキュリティーの計画」                                          |
| ディスク容量のガイドラインと推奨事項                                                     | 『Solaris 10 8/07 インストールガイド (インストー<br>ルとアップグレードの計画)』の「ディスク容量<br>とスワップ空間の割り当て」                                        |
| Solaris OS をアップグレードするための追加の要<br>件と推奨事項                                 | 『Solaris 10 8/07 インストールガイド (インストー<br>ルとアップグレードの計画)』の「アップグレー<br>ド計画」                                                 |
|                                                                        | 『Solaris 10 8/07 インストールガイド(インストー<br>ルとアップグレードの計画)』の「アップグレー<br>ド用のチェックリスト」                                           |
| インストール時のx86パーティションの操作に<br>関する情報                                        | 『Solaris 10 8/07 インストールガイド(インストー<br>ルとアップグレードの計画)』の「パー<br>ティション分割に関する推奨事項」                                          |
| GRUBベースのブート、Solaris ゾーン区分技<br>術、およびインストール時に作成可能な RAID-1<br>ボリュームに関する情報 | 『Solaris 10 8/07 インストールガイド (インストー<br>ルとアップグレードの計画)』のパー<br>トII「GRUB、Solaris ゾーン、および RAID-1 ボ<br>リュームに関連するインストールについて」 |
| インストールプロセス全体のロードマップ                                                    | 『Solaris 10 8/07 インストールガイド (インストー<br>ルとアップグレードの計画)』の「作業マップ:<br>Solaris ソフトウェアのインストールまたは<br>アップグレード」                 |

表**1–8** インストールに関する参照先

<span id="page-28-0"></span>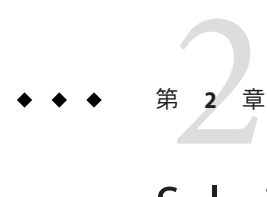

# Solarisインストールプログラムによるイ ンストール(作業)

この章では、Solaris Operating System DVD または Solaris SOFTWARE - 1 CD に含まれて いる Solaris インストールプログラムを使用して、Solaris ソフトウェアのインストー ルやアップグレードを行う方法について説明します。

この章の内容は、次のとおりです。

- 29ページの「SPARC: Solaris インストールプログラムによるインストールまたは アップグレード」
- 41 ページの「x86: Solaris [インストールプログラムによるインストールまたは](#page-40-0) [アップグレード」](#page-40-0)

新しいインストール機能については、『Solaris 10 8/07 インストールガイド (インス トールとアップグレードの計画)』の第 2 章「Solaris インストールの新機能」を参照 してください。Solaris OS におけるすべての新機能については、『Solaris 10 の概 要』を参照してください。

## **SPARC: Solaris**インストールプログラムによるインストー ルまたはアップグレード

Solaris インストールプログラムを使用して、Solaris OS をインストールまたはアップ グレードすることができます。この節では、Solaris OS をインストールするために必 要な作業の一覧を示し、DVD または CD メディアから Solaris OS をインストールする 方法について説明します。

▼ **SPARC: Solaris**インストールプログラムを使用して インストールまたはアップグレードを行う方法

この手順では、スタンドアロンの SPARC システムを CD または DVD メディアからイ ンストールする方法について説明します。

<span id="page-29-0"></span>注 **–** DVD-ROMドライブまたはCD-ROMドライブが直接接続されていないマシンや ドメインに Solaris OS をインストールする場合は、別のマシンに接続されている DVD-ROM ドライブまたは CD-ROM ドライブを使用できます。手順の詳細は、 『Solaris 10 8/07 インストールガイド (ネットワークインストール)』の付録 B「リモー トからのインストールまたはアップグレード (作業)」を参照してください。

- 始める前に インストールを開始する前に、次の作業を行います。
	- 次のメディアを用意してください。
		- DVD からインストールする場合は、Solaris Operating System DVD (SPARC 版) を 使用してください。
		- CDからインストールする場合は、次の CD を使用してください。
			- Solaris SOFTWARE CD。
			- Solaris LANGUAGES CD (SPARC 版) 特定地域の言語をサポートするために 必要な場合、インストールプログラムがこの CD をドライブに挿入するよ うに要求します。
	- システムの最小要件を満たしていることを確認します。 システムの必要条件は次 のとおりです。
		- メモリー 128M バイト以上
		- ディスク容量 6.8G バイト以上
		- プロセッサ速度 200 MHz 以上

システム要件の詳細については、10 [ページの「システム要件と推奨事項」を](#page-9-0)参照 してください。

- Solaris OS のインストールに必要な情報を収集します。
	- ネットワークに接続されていないシステムの場合は、次の情報を収集しま す。
		- インストールするシステムのホスト名
		- システムで使用する予定の言語とロケール
	- ネットワークに接続されたシステムの場合は、次の情報を収集します。

注 **– Solaris 10 11/06**リリース以降では、初期インストール時にネットワークセ キュリティーの設定を変更して、Secure Shell 以外のすべてのネットワークサー ビスを無効にしたり、ローカルの要求だけに応答するように制限したりできま す。このセキュリティーオプションは初期インストール時のみ使用でき、 アップグレード時には使用できません。アップグレードでは、以前に設定され ているサービスが維持されます。必要な場合は、アップグレード後に netservices コマンドを使用してネットワークサービスを制限することができ ます。詳細は、『Solaris 10 8/07 インストールガイド (インストールとアップグ レードの計画)』の「ネットワークセキュリティーの計画」を参照してくださ い。

インストール後に netservices open を使用してネットワークサービスを使用可 能にしたり、SMF コマンドを使用して個別のサービスを使用可能にしたりで きます。詳細は、『Solaris 10 8/07 インストールガイド (インストールとアップ グレードの計画)』の「インストール後のセキュリティー設定の修正」を参照 してください。

- インストールするシステムのホスト名
- キー配列

注**–**キーボードが自己識別型の場合は、インストール時にキー配列が自動 的に設定されます。キーボードが自己識別型でない場合は、インストール 時にサポートされているキー配列の一覧から選択できます。

PS/2 キーボードは自己識別型ではありません。インストール時にキー配列 を選択するように求められます。

詳細は、『Solaris 10 8/07 インストールガイド (ネットワークインストー ル)』の「keyboard キーワード」を参照してください。

- システムで使用する予定の言語とロケール
- ホスト IP アドレス
- サブネットマスク
- ネームサービスの種類(DNS、NIS、NIS+など)
- ドメイン名

<span id="page-31-0"></span>注 **–**インストール時に、デフォルトのNFSv4ドメイン名を選択できます。 あるいは、カスタムの NFSv4 ドメイン名を指定することもできます。詳細 は、『Solaris 10 8/07 インストールガイド (インストールとアップグレードの 計画)』の「インストール時に設定可能な NFSv4 ドメイン名」を参照してく ださい。

- ネームサーバーのホスト名
- ネームサーバーのホスト IP アドレス
- root パスワード

システムをインストールするために収集する必要のある情報については、17 [ペー](#page-16-0) [ジの「インストール用のチェックリスト」を](#page-16-0)参照してください。システムの アップグレードを行う場合は、『Solaris 10 8/07 インストールガイド (インストー ルとアップグレードの計画)』の「アップグレード用のチェックリスト」を参照し てください。

注**–**システムに非大域ゾーンが含まれている場合は、アップグレードプログラム またはパッチを追加するプログラムとして、Solaris Live Upgrade を推奨します。 ほかのアップグレードプログラムでは、膨大なアップグレード時間が必要となる 場合があります。これは、アップグレードの完了に要する時間が、インストール されている非大域ゾーンの数に比例して増加するからです。

Solaris Live Upgrade を使ったアップグレード方法については、『Solaris 10 8/07 イン ストールガイド (Solaris Live Upgrade とアップグレードの計画)』のパー ト I「Solaris Live Upgrade によるアップグレード」を参照してください。

- (省略可能)システムのバックアップをとります。 既存のデータやアプリケーションを保持するには、システムのバックアップをと ります。システムのバックアップ方法についての詳細は、『Solaris のシステム管 理 (デバイスとファイルシステム)』の第 23 章「ファイルシステムのバックアップ と復元 (概要)」を参照してください。
- **Solaris Operating System DVD (SPARC**版**)**または**Solaris SOFTWARE 1 CD (SPARC**版**)**を挿入 **1** します。
- システムをブートします。 **2**
	- 新しく購入したばかり**(**未使用**)**のシステムの場合は、システムの電源を入れま す。

<span id="page-32-0"></span>■ 稼働中のシステムのインストールを行う場合は、システムをシャットダウンしま す。

ok プロンプトが表示されます。

- **Solaris**インストールプログラムを起動します。 **3**
	- ローカルの**DVD**または**CD**からブートし、**Solaris**インストール**GUI**をデスクトップ セッションで起動するには、次のコマンドを入力します。 ok **boot cdrom**
	- ローカルの**DVD**または**CD**からブートし、テキストインストーラをデスクトップ セッションで起動するには、次のコマンドを入力します。

ok **boot cdrom - text**

- text テキストインストーラをデスクトップセッションで実行することを指定 します。このオプションは、デフォルトの GUI インストーラよりも優先 されます。
- ローカルの**DVD**または**CD**からブートし、テキストインストーラをコンソール セッションで起動するには、次のコマンドを入力します。

ok **boot cdrom - nowin**

nowin テキストインストーラをコンソールセッションで実行することを指定し ます。このオプションは、デフォルトの GUI インストーラよりも優先さ れます。

Solaris インストールプログラムの GUI およびテキストインストーラの詳細は、 11 ページの「Solaris インストールプログラムの GUI [またはテキストインストーラの](#page-10-0) [要件」を](#page-10-0)参照してください。

オペレーティングシステムが自己識別キーボードを見つけられない場合は、次の画 面にキー配列の選択情報が表示されます。

注 **–** PS/2キーボードは自己識別型ではありません。インストール時にキー配列を選択 するように求められます。

**(**省略可能**)**下に示す画面から必要なキー配列を選択し、**F2**キーを押して続行しま **4** す。

Configure Keyboard Layout

Please specify the keyboard layout from the list below. | | To make a selection, use the arrow keys to highlight the option and press Return to mark it [X].

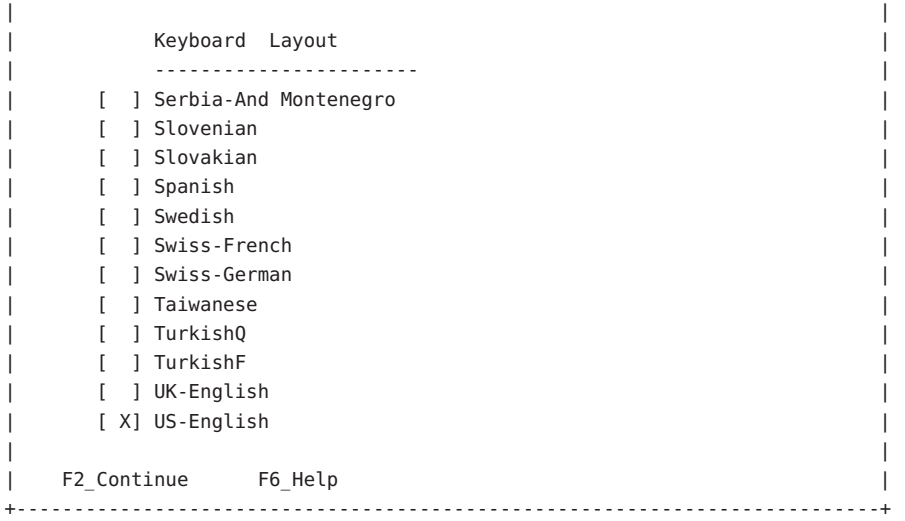

システムでデバイスとインタフェースが構成され、構成ファイルが検索されます。 前の方の手順で GUI インストールを選択した場合は、次の 2 つの画面で GUI が機能 しているかどうかを確認します。

### **(**省略可能**)**次の画面で、**Enter**キーを押します。 **5**

Starting Solaris Interactive (graphical user interface) Installation +------------------------------------------------------------+ | You must respond to the first question within 30 seconds | | or the installer proceeds in a non-window environment | | (console mode). | | | | If the screen becomes blank or unreadable the installer | proceeds in console mode. | | | | If the screen does not properly revert to console mode, | restart the installation and make the following selection: | | | | Solaris Interactive Text (Console session) | -------------------------------------------------------------+

<span id="page-34-0"></span>注 **–**グラフィカルユーザーインタフェース(GUI)を表示するのに必要なメモリーがシ ステムに不足している場合は、プログラムが終了し、エラーメッセージが表示され ます。メモリーをアップグレードして、インストールを再開できます。

インストールに必要なメモリーが不足している場合、別の方法として、インストー ルを再開し、GUI インストーラオプションではなくテキストインストーラオプ ションを選択します。

進捗メッセージが完了すると、別の確認画面が表示されます。

**(**省略可能**)**次のテキスト画面内にカーソルを移動して、**Enter**キーを押します。 **6**

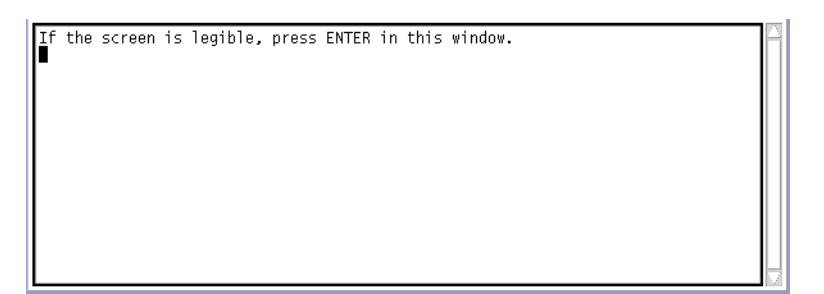

言語の選択肢の一覧が表示されます。

次の画面で、インストール時に使用する言語を選択し、**Enter**キーを押します。 **7**

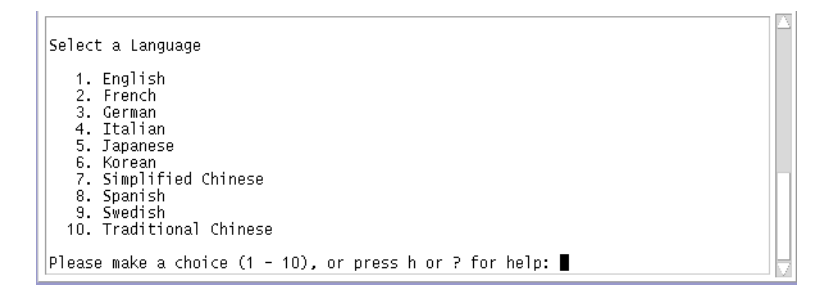

数秒後に Solaris インストールプログラムの開始画面が表示されます。

- Solaris GUI インストールプログラムを実行している場合は、図 2-1 のような画面 が表示されます。
- Solaris テキストインストーラをデスクトップセッションで実行している場合は、 図 [2–2](#page-36-0) のような画面が表示されます。

<span id="page-35-0"></span>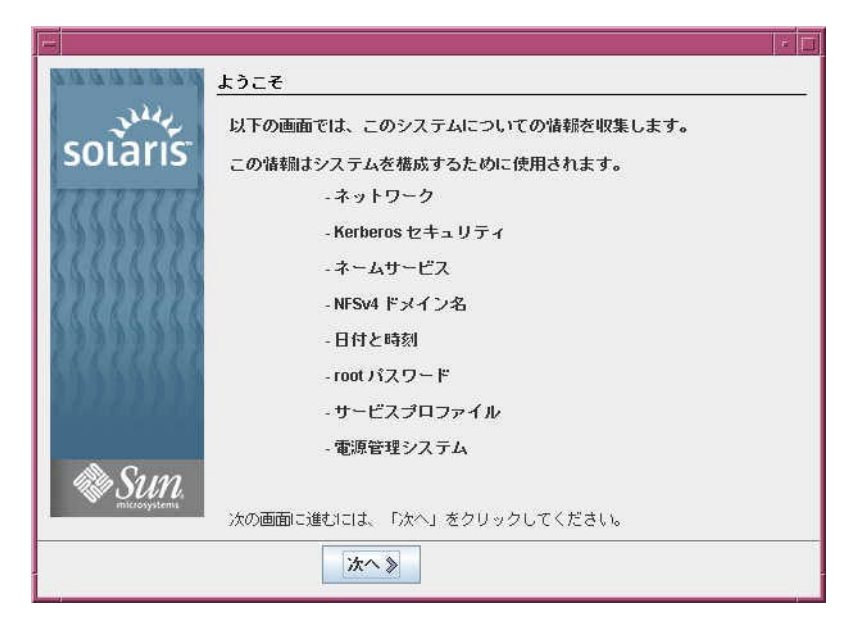

図 **2–1** Solaris GUIインストールプログラムの開始画面

<span id="page-36-0"></span>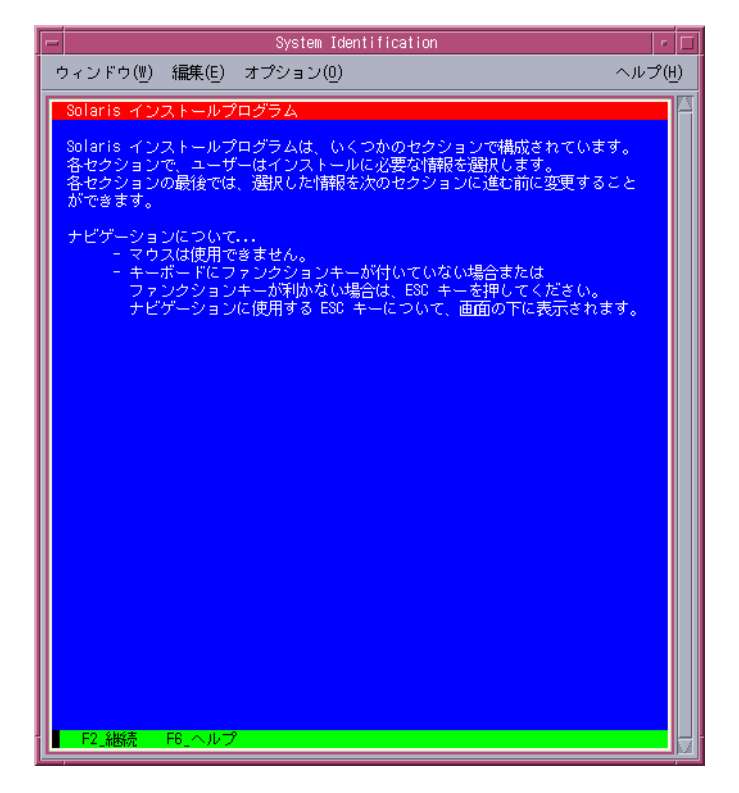

図 **2–2** Solarisテキストインストールプログラムの開始画面

- 「次へ」をクリックしてインストールを開始します。システム構成の質問に答えま す。 **8**
	- すべてのシステム情報が事前設定されている場合は、構成情報の入力は求められ ません。詳細は、『Solaris 10 8/07 インストールガイド (ネットワークインストー ル)』の第 2 章「システム構成情報の事前設定 (作業)」を参照してください。
	- すべてのシステム情報が事前設定されている場合以外は、インストールプログラ ムのいくつかの画面で情報の入力が求められます。17 [ページの「インストール用](#page-16-0) [のチェックリスト」を](#page-16-0)参照して、構成の質問に答えてください。
	- インストール時に、デフォルトの NFSv4 ドメイン名を選択できます。あるいは、 カスタムの NFSv4 ドメイン名を指定することもできます。ドメイン名を指定する 方法についての詳細は、『Solaris 10 8/07 インストールガイド (インストールと アップグレードの計画)』の「インストール時に設定可能な NFSv4 ドメイン名」を 参照してください。
	- 構成の質問の1つで、リモートクライアントによるネットワークサービスの使用 を可能にするかどうかを尋ねられます。デフォルトの回答は「はい」です。

「いいえ」を選択すると、より高いセキュリティーで保護された構成となり、リ モートクライアントに提供されるネットワークサービスは Secure Shell だけになり ます。「はい」を選択すると、以前の Solaris リリースと同様に、より多くのサー ビスが使用可能になります。インストール後に任意のサービスを使用可能にでき るため、「いいえ」を選択しても問題ありません。これらのオプションについて の詳細は、『Solaris 10 8/07 インストールガイド (インストールとアップグレード の計画)』の「ネットワークセキュリティーの計画」を参照してください。

インストール後に、netservices open コマンドを使用してネットワークサービス 全体を使用可能にしたり、SMF コマンドを使用して個別のサービスを使用可能に したりできます。詳細は、『Solaris 10 8/07 インストールガイド (インストールと アップグレードの計画)』の「インストール後のセキュリティー設定の修正」を参 照してください。

構成の質問に答え終わると、「ようこそ」画面が表示されます。

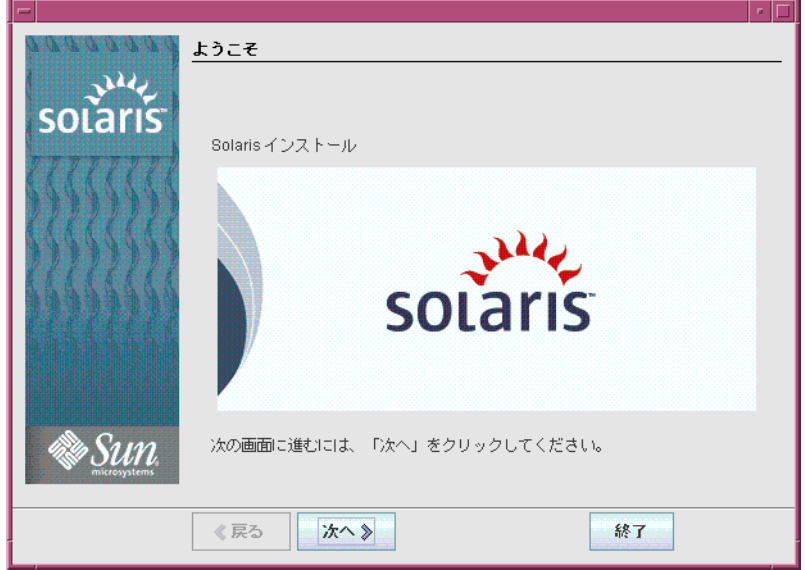

図**2–3** 「ようこそ」画面

「インストーラ・オプション (Installer Questions)」画面が表示されます。

- システムのリブートとディスクの取り出しを自動的に行うかどうかを決定します。 **9** 「次へ」をクリックします。 「媒体の指定 (Specify Media)」画面が表示されます。
- インストールに使用するメディアを指定します。「次へ」をクリックします。 **10** ライセンスパネルが表示されます。

<span id="page-38-0"></span>インストールを続行する場合は、ライセンス条項に同意します。「次へ」をク **11** リックします。 その後、システムがアップグレード可能かどうかが判定されます。システムを アップグレードするには、Solaris ルート (/) ファイルシステムがすでに存在している 必要があります。Solaris インストールプログラムは、必要な条件を検出すると、 アップグレードを行います。

「「アップグレード」または「初期」インストールの選択」画面が表示されます。

- 初期インストールまたはアップグレードのいずれかを選択します。「次へ」をク **12** リックします。 次の画面では、デフォルトインストールまたはカスタムインストールを選択できま す。
- 実行するインストールの種類を選択します。「次へ」をクリックします。 **13**
	- 全体ディストリビューションをインストールするには、「デフォルトインストー ル」を選択します。
	- 次の作業を行うには、「カスタムインストール」を選択します。
		- 特定のソフトウェアグループをインストールする
		- 追加のソフトウェアをインストールする
		- 特定のソフトウェアパッケージをインストールする
		- 特定のロケールをインストールする
		- ディスク配置をカスタマイズする

ソフトウェアグループの詳細については、14 [ページの「ソフトウェアグループご](#page-13-0) [との推奨ディスク容量」を](#page-13-0)参照してください。

注**–**テキストインストーラでは、「デフォルトインストール」か「カスタムインス トール」かの選択は表示されません。デフォルトインストールを実行するには、テ キストインストーラに表示されるデフォルト値をそのまま使用します。カスタムイ ンストールを実行するには、テキストインストーラの画面で値を編集します。

### 構成に関する追加の質問が表示される場合は、それらに答えます。 **14**

システムのインストールに必要な情報を指定し終わると、「インストールの準備完 了」画面が表示されます。

<span id="page-39-0"></span>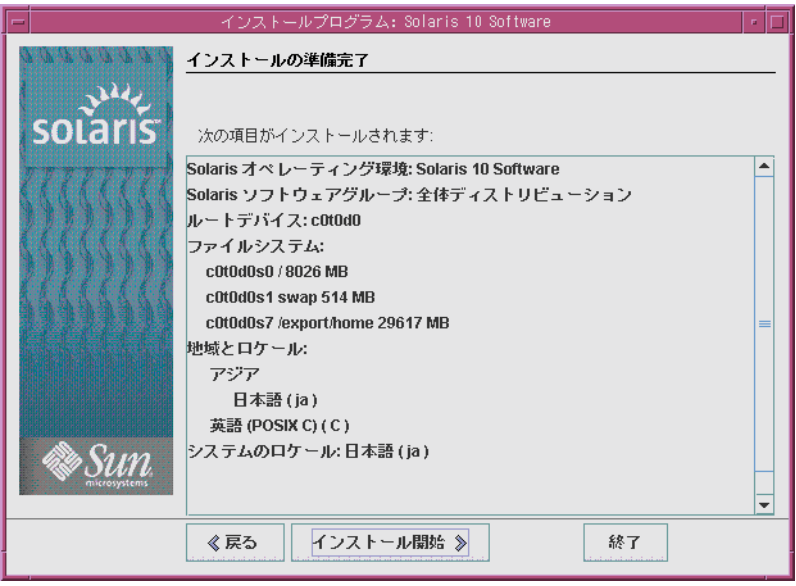

図**2–4** 「インストールの準備完了」画面

「インストール開始」をクリックして、**Solaris**ソフトウェアをインストールしま **15** す。画面の指示に従って、**Solaris**ソフトウェアをインストールします。 Solaris ソフトウェアプログラムのインストールが終了すると、システムは自動的に リブートするか、または手動でリブートするように促します。

追加の製品をインストールする場合は、その製品の DVD または CD を挿入するよう に指示が表示されます。インストール手順については、該当するインストールマ ニュアルを参照してください。

インストールが終了すると、インストールログがファイルに保存されます。インス トールログは、/var/sadm/system/logs ディレクトリと /var/sadm/install/logs ディレクトリに作成されます。

- 初期インストールの場合は、これでインストールが完了します[。手順](#page-40-0)**16**に進んで ください。
- **Solaris**ソフトウェアのアップグレードを行なっている場合は、保持されなかった ローカルな変更があればそれを修正する必要があります。手順**a**に進んでくださ  $\mathfrak{b}$ 
	- **a.** /a/var/sadm/system/data/upgrade\_cleanup ファイルの内容を確認して、**Solaris** インストールプログラムによって保持されなかったローカルな変更を修正する 必要があるかどうかを判断します。

**b.** 保持されなかったローカルな変更があれば、修正します。

<span id="page-40-0"></span>インストール時に自動リブートを選択しなかった場合は、システムをリブートしま **16** す。

# **reboot**

インストールまたはアップグレード時に問題が発生する場合は、『Solaris 10 8/07 イ ンストールガイド (カスタム JumpStart/ 上級編)』の付録 A「問題発生時の解決方法 (作業)」を参照してください。 注意事項

## **x86: Solaris**インストールプログラムによるインストール またはアップグレード

Solaris インストールプログラムを使用して、Solaris OS をインストールまたはアップ グレードすることができます。この節では、Solaris OS をインストールするために必 要な作業の一覧を示し、DVD または CD メディアから Solaris OS をインストールする 方法について説明します。

## ▼ **x86: GRUB**付き**Solaris**インストールプログラムを 使用してインストールまたはアップグレードを行 う方法

x86 システム用の Solaris インストールプログラムでは、GRUB ブートローダーが使用 されます。この手順では、スタンドアロンの GRUB ブートローダー付き x86 システ ムを CD または DVD メディアからインストールする方法について説明します。 GRUB ブートローダーの概要については、『Solaris 10 8/07 インストールガイド (イン ストールとアップグレードの計画)』の第 6 章「Solaris インストールのための GRUB ベースのブート」を参照してください。

注 **–** DVD-ROMドライブまたはCD-ROMドライブが直接接続されていないマシンや ドメインに Solaris OS をインストールする場合は、別のマシンに接続されている DVD-ROM ドライブまたは CD-ROM ドライブを使用できます。手順の詳細は、 『Solaris 10 8/07 インストールガイド (ネットワークインストール)』の付録 B「リモー トからのインストールまたはアップグレード (作業)」を参照してください。

- <span id="page-41-0"></span>始める前に インストールを開始する前に、次の作業を行います。|
	- 次のメディアを用意してください。
		- DVD からインストールする場合は、Solaris Operating System DVD (x86版) を使 用してください。
		- CD メディアからインストールする場合は、次の CD を使用してください。
			- Solaris SOFTWARE CD。
			- Solaris LANGUAGES CD (x86版) 特定の地域の言語をサポートするために 必要な場合、インストールプログラムがこの CD を挿入するように要求し ます。
	- システムの BIOS を調べて、CD または DVD メディアからブートできることを確 認します。
	- 使用するハードウェアに Solaris OS をインストールするために必要なインストー ル時更新 (ITU) やドライバをすべて入手します。ITU や追加のドライバが必要か どうかを調べるには、ハードウェアのマニュアルを参照してください。
	- システムの最小要件を満たしていることを確認します。 システムの必要条件は次 のとおりです。
		- メモリー 512M バイト以上
		- ディスク容量 6.8G バイト以上
		- プロセッサ速度 120 MHz 以上。ハードウェアによる浮動小数点サポートが必 要です

システム要件の詳細については、10 [ページの「システム要件と推奨事項」を](#page-9-0)参照 してください。

Sun Microsystems, Inc. 以外で製造されたシステムに Solaris OS をインストールする 場合は、インストールを開始する前に、Solaris Hardware Compatibility List (<http://www.sun.com/bigadmin/hcl>) を確認してください。

- Solaris OS のインストールに必要な情報を収集します。
	- ネットワークに接続されていないシステムの場合は、次の情報を収集しま す。
		- インストールするシステムのホスト名
		- システムで使用する予定の言語とロケール
	- ネットワークに接続されたシステムの場合は、次の情報を収集します。

注 **– Solaris 10 11/06**リリース以降では、初期インストール時にネットワークセ キュリティーの設定を変更して、Secure Shell 以外のすべてのネットワークサー ビスを無効にしたり、ローカルの要求だけに応答するように制限したりできま す。このセキュリティーオプションは初期インストール時のみ使用でき、 アップグレード時には使用できません。アップグレードでは、以前に設定され ているサービスが維持されます。必要な場合は、アップグレード後に netservices コマンドを使用してネットワークサービスを制限することができ ます。詳細は、『Solaris 10 8/07 インストールガイド (インストールとアップグ レードの計画)』の「ネットワークセキュリティーの計画」を参照してくださ い。

インストール後に、netservices open コマンドを使用してネットワークサービ ス全体を使用可能にしたり、SMF コマンドを使用して個別のサービスを使用 可能にしたりできます。詳細は、『Solaris 10 8/07 インストールガイド (インス トールとアップグレードの計画)』の「インストール後のセキュリティー設定 の修正」を参照してください。

- インストールするシステムのホスト名
- キー配列

注**–**キーボードが自己識別型の場合は、インストール時にキー配列が自動 的に設定されます。キーボードが自己識別型でない場合は、インストール 時にサポートされているキー配列の一覧から選択できます。

詳細は、『Solaris 10 8/07 インストールガイド (ネットワークインストー ル)』の「keyboard キーワード」を参照してください。

- システムで使用する予定の言語とロケール
- ホスト IP アドレス
- サブネットマスク
- ネームサービスの種類(DNS、NIS、NIS+など)
- ドメイン名

注 **–**インストール時に、デフォルトのNFSv4ドメイン名を選択できます。 あるいは、カスタムの NFSv4 ドメイン名を指定することもできます。ドメ イン名を指定する方法についての詳細は、『Solaris 10 8/07 インストールガ イド (インストールとアップグレードの計画)』の「インストール時に設定 可能な NFSv4 ドメイン名」を参照してください。

- <span id="page-43-0"></span>■ ネームサーバーのホスト名
- ネームサーバーのホスト IP アドレス
- root パスワード

システムをインストールするために収集する必要のある情報については、17 [ペー](#page-16-0) [ジの「インストール用のチェックリスト」を](#page-16-0)参照してください。システムの アップグレードを行う場合は、『Solaris 10 8/07 インストールガイド (インストー ルとアップグレードの計画)』の「アップグレード用のチェックリスト」を参照し てください。

注**–**システムに非大域ゾーンが含まれている場合は、アップグレードプログラム またはパッチを追加するプログラムとして、Solaris Live Upgrade を推奨します。 ほかのアップグレードプログラムでは、膨大なアップグレード時間が必要となる 場合があります。これは、アップグレードの完了に要する時間が、インストール されている非大域ゾーンの数に比例して増加するからです。

Solaris Live Upgrade を使ったアップグレード方法については、『Solaris 10 8/07 イン ストールガイド (Solaris Live Upgrade とアップグレードの計画)』のパー ト I「Solaris Live Upgrade によるアップグレード」を参照してください。

■ (省略可能)システムのバックアップをとります。

既存のデータやアプリケーションを保持するには、システムのバックアップをと ります。システムのバックアップ方法についての詳細は、『Solaris のシステム管 理 (デバイスとファイルシステム)』の第 23 章「ファイルシステムのバックアップ と復元 (概要)」を参照してください。

適切なメディアをシステムに挿入します。 **1**

Solaris Operating System DVD または Solaris SOFTWARE - 1 CD からブートする場合は、 そのディスクを挿入します。この場合、システムの BIOS が DVD または CD からの ブートをサポートしている必要があります。

DVD または CD からブートするように BIOS を手動で設定する必要が生じることもあ ります。BIOS の設定方法については、ハードウェアのマニュアルを参照してくださ い。

- システムをシャットダウンして電源を切り、再び電源を入れてシステムをブートし **2** ます。
- **CD**または**DVD**からブートするように**BIOS**を手動で設定する必要がある場合は、シス **3** テムのブート処理を中断する適切なキーシーケンスを入力します。 BIOS でブート優先順位を変更し、BIOS を終了してインストールプログラムに戻りま す。

<span id="page-44-0"></span>メモリーテストとハードウェア検出が実行されます。画面が再表示されます。GRUB メニューが表示されます。 GNU GRUB version 0.95 (631K lower / 2095488K upper memory) +-------------------------------------------------------------------------+ | Solaris | | Solaris Serial Console ttya | | Solaris Serial Console ttyb (for lx50, v60x and v65x) | | | | | +-------------------------------------------------------------------------+ Use the  $\hat{ }$  and v keys to select which entry is highlighted. Press enter to boot the selected OS, 'e' to edit the commands before booting, or 'c' for a command-line.

- 適切なインストールオプションを選択します。 **4**
	- 現在のシステムに**CD**またはDVDからSolaris OS をインストールする場合は、 「**Solaris**」を選択して**Enter**キーを押します。 デフォルト値を使用してシステムをインストールする場合は、このオプションを 選択します。
	- インストールする**Solaris OS**の画面出力をシリアルコンソール**ttya (COM1)**に送信す る場合は、「**Solaris Serial Console ttya**」を選択します。 システムディスプレイをシリアルポート COM1 に接続されたデバイスに変更する 場合は、このオプションを選択します。
	- インストールする**Solaris OS**の画面出力をシリアルコンソール**ttyb (COM2)**に送信す る場合は、「**Solaris Serial Console ttyb**」を選択します。 システムディスプレイをシリアルポート COM2 に接続されたデバイスに変更する 場合は、このオプションを選択します。
	- ブート引数を指定して**Solaris OS**をインストールする場合は、次の手順に従ってく ださい。 インストール時にシステム構成をカスタマイズする場合は、ブート引数を使用し ます。
		- **a. GRUB**メニューで、編集するインストールオプションを選択してから、**e**キー を押します。 GRUB メニューに、次のようなブートコマンドが表示されます。

kernel /boot/multiboot kernel/unix -B install\_media=cdrom module /boot/x86.miniroot

- <span id="page-45-0"></span>**b.** 矢印キーを使用して編集するブート項目を選択してから、**e**キーを押します。 編集するブートコマンドが、GRUB 編集ウィンドウに表示されます。
- **c.** 使用するブート引数またはオプションを入力して、ブートコマンドを編集しま す。

GRUB 編集メニューでは、次のコマンド構文を使用します。

grub edit>kernel /boot/multiboot kernel/unix/ \ **install** [*url*|**ask**] -B *options* install\_media=*media\_type*

ブート引数およびコマンド構文については、『Solaris 10 8/07 インストールガイ ド (ネットワークインストール)』の第 8 章「ネットワークからのインストール (コマンドリファレンス)」を参照してください。

- **d. GRUB**メニューに戻るには、**Enter**キーを押します。 GRUB メニューが表示されます。ブートコマンドに行なった編集が表示されま す。
- **e.** インストールを開始するには、**GRUB**メニューに**b**と入力します。

デフォルトのブートディスクが、システムのインストールまたはアップグレードに 必要な条件を満たしているかどうかが検査されます。Solaris インストールがシステ ム構成を検出できない場合は、不足している情報の入力を求めるプロンプトが表示 されます。

検査が完了すると、インストールの選択画面が表示されます。

- インストールの種類を選択します。 **5**
	- インストールの選択画面には、次のオプションが表示されます。

Select the type of installation you want to perform:

1 Solaris Interactive 2 Custom JumpStart 3 Solaris Interactive Text (Desktop session) 4 Solaris Interactive Text (Console session) 5 Apply driver updates 6 Single user shell

Enter the number of your choice followed by the <ENTER> key. Alternatively, enter custom boot arguments directly.

If you wait 30 seconds without typing anything,

an interactive installation will be started.

- <span id="page-46-0"></span>■ **Solaris OS**をインストールするには、次の中からいずれかを選択します。
	- **Solaris**の対話式インストール**GUI**を使ってインストールするには、**1**と入力し てから**Enter**キーを押します。
	- 自動的なカスタム**JumpStart**インストールを実行するには、**2**と入力してから **Enter**キーを押します。

JumpStart インストールについては、『Solaris 10 8/07 インストールガイド (カス タム JumpStart/ 上級編)』を参照してください。

■ デスクトップセッションで対話式テキストインストーラを使ってインストール するには、**3** と入力してから **Enter** キーを押します。プロンプトに b - text と 入力することもできます。 このインストールの種類を選択すると、デフォルトの GUI インストーラを無 効にしてテキストインストーラを実行します。

Solaris インストール GUI およびテキストインストーラの詳細は、10 [ページ](#page-9-0) [の「システム要件と推奨事項」を](#page-9-0)参照してください。

■ コンソールセッションで対話式テキストインストーラを使ってインストールす るには、**4** と入力してから **Enter** キーを押します。プロンプトで b - nowin と入 力することもできます。

このインストールの種類を選択すると、デフォルトの GUI インストーラを無 効にしてテキストインストーラを実行します。

システムでデバイスとインタフェースが構成され、構成ファイルが検索されま す。オペレーティングシステムが自己識別キーボードを見つけられない場合は、 次の画面にキー配列の選択情報が表示されます。システムが自己識別キーボード を見つけた場合は[、手順](#page-49-0) 9 に進んでください。

<span id="page-47-0"></span>注**–**インストールする前にシステム管理作業を実行する場合は、前に説明したイ ンストールオプションの 1 つを選択するのではなく、次に説明する 2 つのオプ ションのどちらかを選択します。

- ドライバを更新するか、インストール時更新(ITU)をインストールする場合 は、更新するためのメディアを挿入して 5 を入力し、Enter キーを押します。 使用するシステム上で Solaris OS を実行するために、ドライバの更新または ITU のインストールが必要になる場合があります。ドライバの更新または ITU のインストールを行う手順に従ってください。
- システム管理作業を実行する場合は、6を入力してから、Enter キーを押しま す。

インストールする前にシステム管理作業を実行する場合には、シングルユー ザーシェルを起動します。インストールする前に実行できるシステム管理作業 については、『Solaris のシステム管理 (基本編)』を参照してください。

これらのシステム管理作業が完了すると、前の手順で表示されたオプションリス トが表示されます。インストールを続行する場合は、適切なオプションを選択し てください。

**(**省略可能**)**下に示す画面から必要なキー配列を選択し、**F2**キーを押して続行しま **6** す。

Configure Keyboard Layout

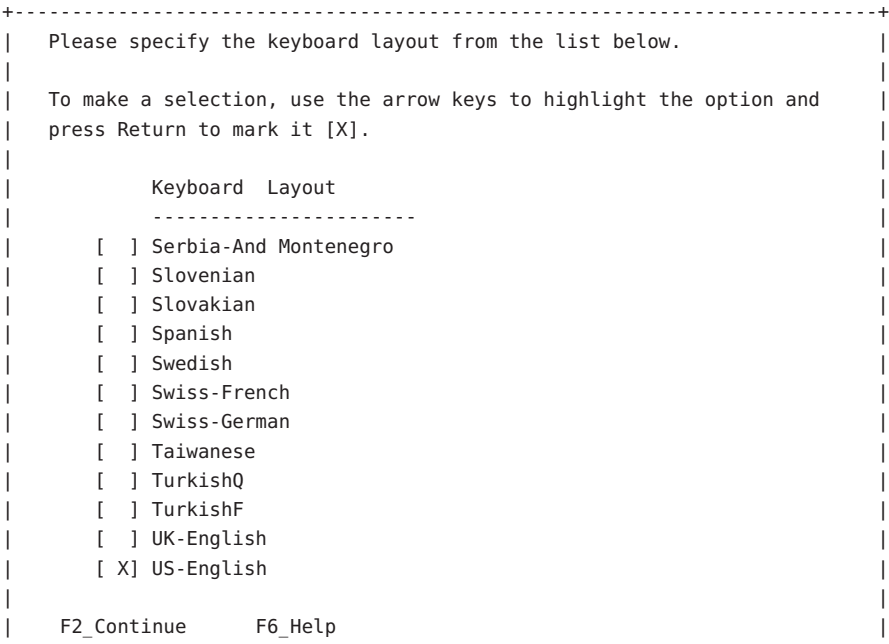

48 Solaris 10 8/07インストールガイド(基本編) • 2007年6月

+---------------------------------------------------------------------------+ システムでデバイスとインタフェースが構成され、構成ファイルが検索されます。

前の方の手順で GUI インストールを選択した場合は、次の 2 つの画面で GUI が機能 しているかどうかを確認します。

**(**省略可能**)**次の画面で、**Enter**キーを押します。 **7**

```
Starting Solaris Interactive (graphical user interface)
Installation
+------------------------------------------------------------+
I You must respond to the first question within 30 seconds
| or the installer proceeds in a non-window environment
| (console mode). |
| |
I If the screen becomes blank or unreadable the installer
| proceeds in console mode.
| |
| If the screen does not properly revert to console mode,
| restart the installation and make the following selection: |
| |
     Solaris Interactive Text (Console session)
-------------------------------------------------------------+
```
注**–**システムに十分なメモリーがない場合は、プログラムが終了し、エラーメッセー ジが表示されます。メモリーをアップグレードして、インストールを再開できま す。

インストールに必要なメモリーが不足している場合、別の方法として、インストー ルを再開し、GUI インストーラオプションではなくテキストインストーラオプ ションを選択します。

進捗メッセージが完了すると、別の確認画面が表示されます。

**(**省略可能**)**次のテキスト画面内にカーソルを移動して、**Enter**キーを押します。 **8**

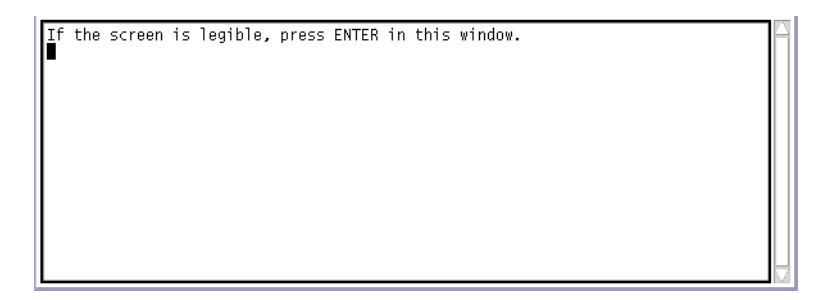

言語の選択肢の一覧が表示されます。

**ALC** 

<span id="page-49-0"></span>次の画面で、インストール時に使用する言語を選択し、**Enter**キーを押します。 **9**

 $=$ 

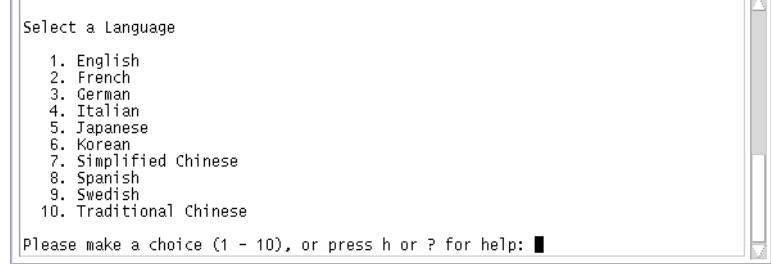

数秒後に「Solaris インストールプログラム」画面が表示されます。

- Solaris GUI インストールプログラムを実行している場合は、図 2-5 のような画面 が表示されます。
- Solaris テキストインストーラをデスクトップセッションで実行している場合は、 図 [2–6](#page-50-0) のような画面が表示されます。

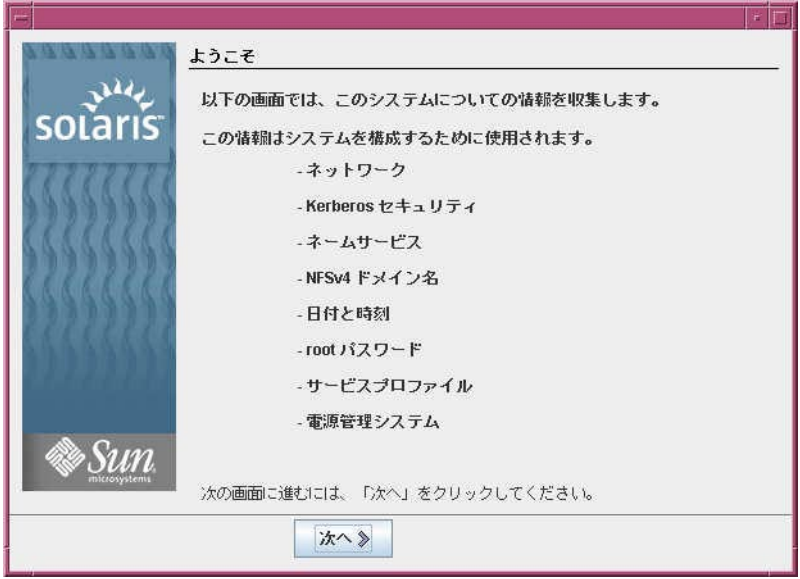

図 **2–5** Solaris GUIインストールプログラムの開始画面

<span id="page-50-0"></span>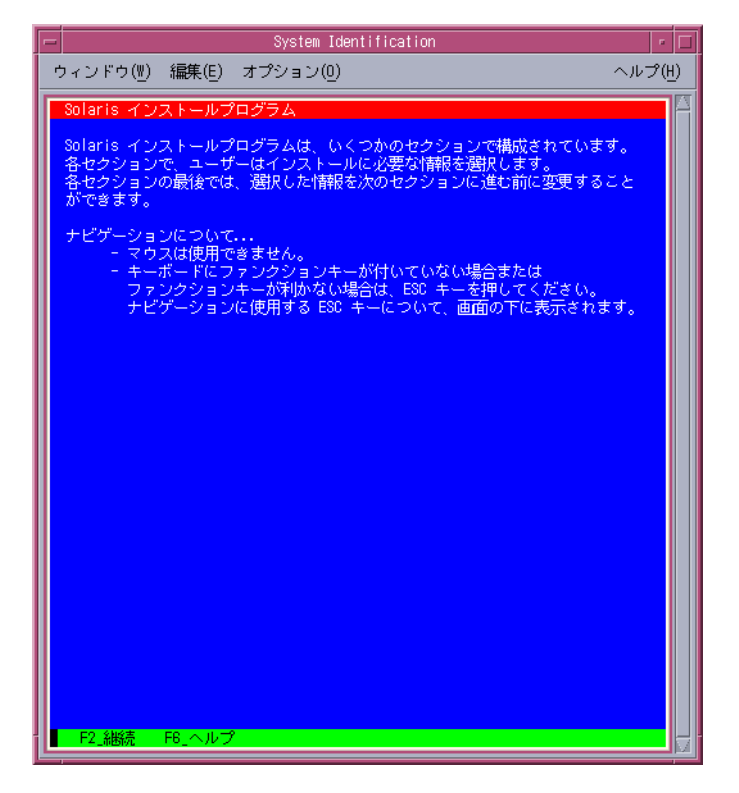

図 **2–6** Solarisテキストインストーラの開始画面

- 「次へ」をクリックしてインストールを開始します。構成に関する残りの質問が表 示される場合は、それらに答えます。 **10**
	- すべてのシステム情報が事前設定されている場合は、構成情報の入力は求められ ません。詳細は、『Solaris 10 8/07 インストールガイド (ネットワークインストー ル)』の第 2 章「システム構成情報の事前設定 (作業)」を参照してください。
	- すべてのシステム情報が事前設定されている場合以外は、インストールプログラ ムのいくつかの画面で情報の入力が求められます。17 [ページの「インストール用](#page-16-0) [のチェックリスト」を](#page-16-0)参照して、構成の質問に答えてください。
	- 構成の質問の1つで、リモートクライアントによるネットワークサービスの使用 を可能にするかどうかを尋ねられます。デフォルトの回答は「はい」です。

「いいえ」を選択すると、より高いセキュリティーで保護された構成となり、リ モートクライアントに提供されるネットワークサービスは Secure Shell だけになり ます。「はい」を選択すると、以前の Solaris リリースと同様に、より多くのサー ビスが使用可能になります。インストール後に任意のサービスを使用可能にでき るため、「いいえ」を選択しても問題ありません。これらのオプションについて

の詳細は、『Solaris 10 8/07 インストールガイド (インストールとアップグレード の計画)』の「ネットワークセキュリティーの計画」を参照してください。

インストール後に、netservices open コマンドを使用してネットワークサービス 全体を使用可能にしたり、SMF コマンドを使用して個別のサービスを使用可能に したりできます。詳細は、『Solaris 10 8/07 インストールガイド (インストールと アップグレードの計画)』の「インストール後のセキュリティー設定の修正」を参 照してください。

構成の質問に答え終わると、「ようこそ」画面が表示されます。

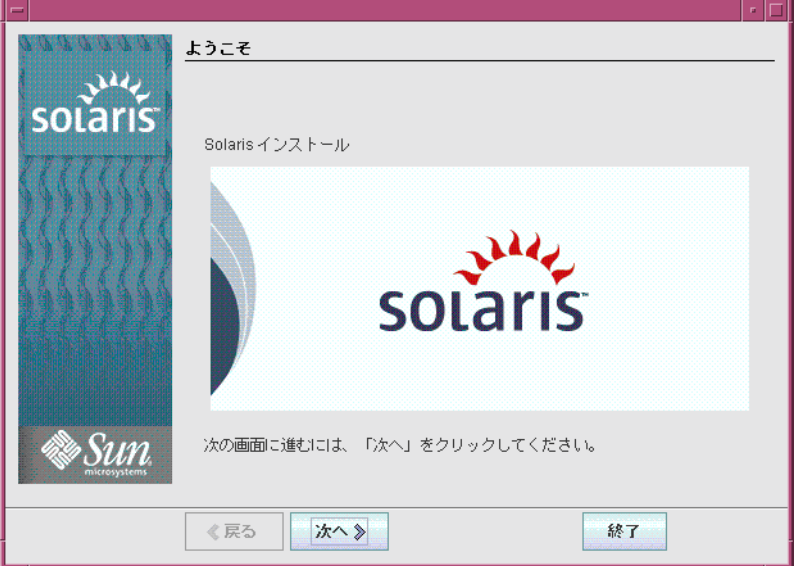

図**2–7** 「ようこそ」画面

- システムのリブートとディスクの取り出しを自動的に行うかどうかを決定します。 **11** 「次へ」をクリックします。 「媒体の指定 (Specify Media)」画面が表示されます。
- インストールに使用するメディアを指定します。「次へ」をクリックします。 **12** ライセンス画面が表示されます。
- インストールを続行する場合は、ライセンス条項に同意します。「次へ」をク **13** リックします。 その後、システムがアップグレード可能かどうかが判定されます。システムを アップグレードするには、Solaris ルート (/) ファイルシステムがすでに存在している 必要があります。Solaris インストールプログラムは、必要な条件を検出すると、 アップグレードを行います。

「「アップグレード」または「初期」インストールの選択」画面が表示されます。

<span id="page-52-0"></span>初期インストールまたはアップグレードのいずれかを選択します。「次へ」をク **14** リックします。

注**–**インストールを開始する前に診断・サービスパーティションをシステムに復元す ると、Solaris OS にアップグレードできなくなることがあります。詳細は、 『Solaris 10 8/07 インストールガイド (Solaris Live Upgrade とアップグレードの計 画)』の「既存のサービスパーティションが存在しないシステムでは、デフォルトで サービスパーティションが作成されない」を参照してください。

次の画面では、デフォルトインストールまたはカスタムインストールを選択できま す。

- 実行するインストールの種類を選択します。「次へ」をクリックします。 **15**
	- 全体ディストリビューションをインストールするには、「デフォルトインストー ル」を選択します。
	- 次の作業を行うには、「カスタムインストール」を選択します。
		- 特定のソフトウェアグループをインストールする
		- 追加のソフトウェアをインストールする
		- 特定のソフトウェアパッケージをインストールする
		- 特定のロケールをインストールする
		- ディスク配置をカスタマイズする

ソフトウェアグループの詳細については、14 [ページの「ソフトウェアグループごと](#page-13-0) [の推奨ディスク容量」を](#page-13-0)参照してください。fdisk パーティションのカスタマイズに ついては、『Solaris 10 8/07 インストールガイド (インストールとアップグレードの計 画)』の「パーティション分割に関する推奨事項」を参照してください。

注**–**テキストインストーラでは、「デフォルトインストール」か「カスタムインス トール」かの選択は表示されません。デフォルトインストールを実行するには、テ キストインストーラに表示されるデフォルト値をそのまま使用します。カスタムイ ンストールを実行するには、テキストインストーラの画面で値を編集します。

構成に関する追加の質問が表示される場合は、それらに答えます。 **16**

システムのインストールに必要な情報を指定し終わると、「インストールの準備完 了」画面が表示されます。

<span id="page-53-0"></span>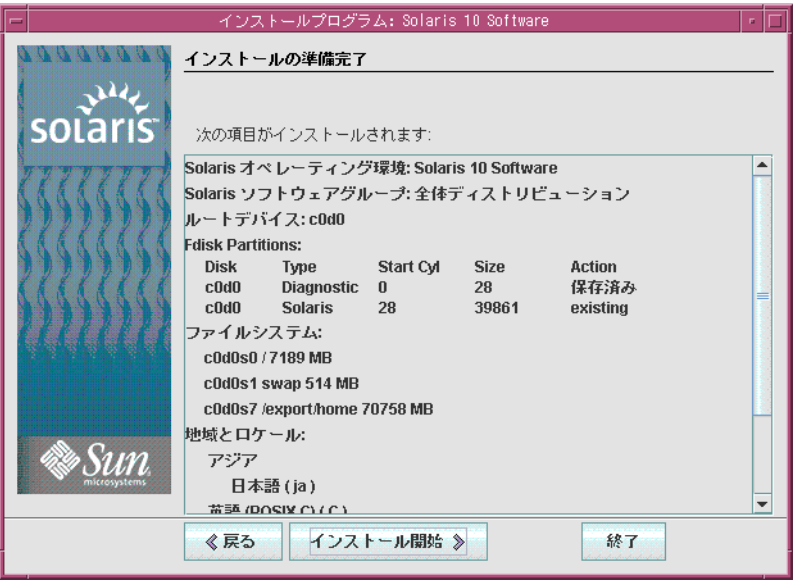

図**2–8** 「インストールの準備完了」画面

「インストール開始」をクリックして、**Solaris**ソフトウェアをインストールしま **17** す。画面に示される手順に従って、**Solaris**ソフトウェアと追加ソフトウェア**(**必要な 場合**)**をシステムにインストールします。

Solaris インストールプログラムによる Solaris ソフトウェアのインストールが終了す ると、システムは自動的にリブートするか、または手動でリブートするように促し ます。

インストールが終了すると、インストールログがファイルに保存されます。インス トールログは、/var/sadm/system/logs ディレクトリと /var/sadm/install/logs ディレクトリに作成されます。

- 初期インストールの場合は、これでインストールが完了します[。手順](#page-54-0)**18**に進んで ください。
- **Solaris**ソフトウェアのアップグレードを行なっている場合は、保持されなかった ローカルな変更があればそれを修正する必要があります。手順**a**に進んでくださ い。
	- **a.** /a/var/sadm/system/data/upgrade\_cleanup ファイルの内容を確認して、**Solaris** インストールプログラムによって保持されなかったローカルな変更を修正する 必要があるかどうかを判断します。
	- **b.** 保持されなかったローカルな変更があれば、修正します。

<span id="page-54-0"></span>インストール時に自動リブートを選択しなかった場合は、インストールメディアが **18** あればそれを取り出してから、システムをリブートします。

### # **reboot**

システムをリブートすると、GRUB メニューに、新しくインストールした Solaris OS などのインストールされているオペレーティングシステムの一覧が表示されます。 ブートするオペレーティングシステムを選択します。新たに選択を行わなかった場 合は、デフォルトの選択がロードされます。

#### 次の段階 参考

使用するマシンに複数のオペレーティングシステムをインストールする場合、 ブー トするためには、それらのオペレーティングシステムを GRUB ブートローダーに認 識させる必要があります。詳細は、『Solaris のシステム管理 (基本編)』の「GRUB メ ニューを編集して Solaris のブート動作を変更する」を参照してください。

インストールまたはアップグレード時に問題が発生する場合は、『Solaris 10 8/07 イ ンストールガイド (カスタム JumpStart/ 上級編)』の付録 A「問題発生時の解決方法 (作業)」を参照してください。 注意事項

## <span id="page-56-0"></span>**B**

BIOS ブートの優先順位の設定, [44](#page-43-0) 要件, [42](#page-41-0)

## **G**

GRUB 付き x86 ベースのシステムのインストー ル, [41-55](#page-40-0)

## **I**

IP アドレス, デフォルトルートの指定, [23](#page-22-0)

## **K**

Kerberos, 構成情報, [19](#page-18-0)

## **R**

Reduced Networking サポート サイズ, [16](#page-15-0) 説明, [14-17](#page-13-0)

## **S**

Solaris インストールプログラム, [29-55](#page-28-0)

Solaris インストールプログラム *(*続き*)* 「インストールの準備完了」画面 SPARC ベースのシステム, [39](#page-38-0) x86 ベースのシステム, [53](#page-52-0) グラフィカルユーザーインタフェース (GUI) 開始コマンド (SPARC ベースのシステム), [33](#page-32-0) 開始コマンド (x86ベースのシステム), [47](#page-46-0) 説明, [11](#page-10-0) 説明, [11-12](#page-10-0) テキストインストーラ コンソールセッションでの開始コマンド (SPARC ベースのシステム), [33](#page-32-0) コンソールセッションでの開始コマンド (x86 ベースのシステム), [47](#page-46-0) 説明, [11](#page-10-0) デスクトップセッションでの開始コマンド (SPARC ベースのシステム), [33](#page-32-0) デスクトップセッションでの開始コマンド (x86 ベースのシステム), [47](#page-46-0) メモリー要件, [11](#page-10-0) GRUB の指示, [41-55](#page-40-0) SPARC ベースのシステムの指示, [29-41](#page-28-0) x86 ベースのシステムの指示, [41-55](#page-40-0) SPARC ベースのシステム インストールの指示, [29-41](#page-28-0) インストールの準備, [30](#page-29-0) stty コマンド, [26](#page-25-0)

### **W**

Solaris インストールプログラムを表示するための メモリー要件, [11](#page-10-0)

## **X**

x86 ベースのシステム  $BIOS$  要件,  $42$ GRUB 付きでインストール, [41-55](#page-40-0) インストールの指示, [41-55](#page-40-0) インストールの準備, [42](#page-41-0) ブート, [44](#page-43-0)

### あ

アップグレード SPARC ベースのシステム, [29-41](#page-28-0) SPARC ベースのシステムの指示, [29-41](#page-28-0) x86 ベースのシステム, [41-55](#page-40-0) x86 ベースのシステムの指示, [41-55](#page-40-0) ポストインストール作業 SPARC ベースのシステム, [40](#page-39-0) x86 ベースのシステム, [54](#page-53-0) ログファイル, [40](#page-39-0)

### い

- インストール SPARC ベースのシステム, [29-41](#page-28-0) x86 ベースのシステム, [41-55](#page-40-0) インストール時更新 (ITU), [46](#page-45-0) デバイスドライバ, [46](#page-45-0) 必要な情報, [17-26](#page-16-0) インストール、GRUB 付き x86 ベースのシステ ム, [41-55](#page-40-0) インストール時更新 (ITU)、インストール, [46](#page-45-0) インストール時のデバイス設定の変更, [33,](#page-32-0) [48](#page-47-0) インストール情報のチェックリスト, [17-26](#page-16-0) インストールに必要な情報, [17-26](#page-16-0)
- インストールに必要なメディア SPARC ベースのシステム, [30](#page-29-0) x86 ベースのシステム, [42](#page-41-0)
- インストールの開始 SPARC ベースのシステム, [33](#page-32-0) x86 ベースのシステム, [47](#page-46-0) インストールの開始コマンド SPARC ベースのシステム, [33](#page-32-0) x86 ベースのシステム, [46](#page-45-0) インストールの準備 SPARC ベースのシステム, [30](#page-29-0) x86 ベースのシステム, [42](#page-41-0) インストールする前に必要な情報, [17-26](#page-16-0) 「インストールの準備完了」画面, [39](#page-38-0) インストールの前提条件 SPARC ベースのシステム, [30](#page-29-0) x86 ベースのシステム, [42](#page-41-0)
- インストール前の情報収集, [17-26](#page-16-0)

## え

エンドユーザーシステムサポート サイズ, [16](#page-15-0) 説明, [14-17](#page-13-0)

## か

- 開発者システムサポート サイズ, [16](#page-15-0) 説明, [14-17](#page-13-0) カスタムインストール、説明, [39](#page-38-0)
- き キーボード、SPARC ベースのシステム用に設 定, [33](#page-32-0) キーボード、x86 ベースのシステム用に設定, [48](#page-47-0)

## く グラフィカルユーザーインタフェース (GUI) 開始コマンド (SPARC ベースのシステム), [33](#page-32-0) 開始コマンド (x86ベースのシステム), [47](#page-46-0) 説明, [11](#page-10-0)

グラフィカルユーザーインタフェース (GUI) *(*続 き*)*

メモリー要件, [11](#page-10-0)

### け

言語、インストール時の選択, [35,](#page-34-0) [50](#page-49-0)

## こ

コアシステムサポート サイズ, [16](#page-15-0) 説明, [14-17](#page-13-0)

## し

システム BIOS でのブート優先順位の設定, [44](#page-43-0) システムのブート SPARC ベースのシステム, [32](#page-31-0) x86 ベースのシステム, [44](#page-43-0) システム要件, [10-17](#page-9-0) 出力ファイル, アップグレードログ, [40](#page-39-0) シリアルコンソール, [45](#page-44-0) シリアルコンソールの設定, [45](#page-44-0)

### す

スライス、説明, [9](#page-8-0)

### せ

全体ディストリビューション サイズ, [16](#page-15-0) 説明, [14-17](#page-13-0) 全体ディストリビューションと OEM サポート サイズ, [16](#page-15-0) 説明, [14-17](#page-13-0)

そ ソフトウェアグループ, [16](#page-15-0)

て ディスク容量, ソフトウェアグループの要件, [16](#page-15-0) テキストインストーラ コンソールセッションでの開始コマンド (SPARC ベースのシステム), [33](#page-32-0) コンソールセッションでの開始コマンド (x86 ベースのシステム), [47](#page-46-0) 説明, [11](#page-10-0) デスクトップセッションでの開始コマンド (SPARC ベースのシステム), [33](#page-32-0) デスクトップセッションでの開始コマンド (x86 ベースのシステム), [47](#page-46-0) メモリー要件, [11](#page-10-0) 手順 SPARC ベースのシステムのインストー ル, [29-41](#page-28-0) x86 ベースのシステムのインストール, [41-55](#page-40-0) デバイス設定、変更, [33,](#page-32-0) [48](#page-47-0) デバイスドライバ、インストール, [46](#page-45-0)

## は パーティション、説明, [9](#page-8-0)

ふ ブートの優先順位, システム BIOS の設定, [44](#page-43-0)

### よ

要件, [10-17](#page-9-0) BIOS, [42](#page-41-0) Solaris インストールプログラムの表示, [11](#page-10-0) メディア SPARC ベースのシステム, [30](#page-29-0) x86 ベースのシステム, [42](#page-41-0) メモリー, [10](#page-9-0)

ろ ログファイル, アップグレードインストール, [40](#page-39-0)